#### МИНИСТЕРСТВО НАУКИ И ВЫСШЕГО ОБРАЗОВАНИЯ РОССИЙСКОЙ ФЕДЕРАЦИИ федеральное государственное бюджетное образовательное учреждение высшего образования «Тольяттинский государственный университет»

Институт математики, физики и информационных технологий

(наименование института полностью)

Кафедра «Прикладная математика и информатика» (наименование)

09.03.03 Прикладная информатика

(код и наименование направления подготовки, специальности)

Бизнес-информатика

(направленность (профиль) / специализация)

### **ВЫПУСКНАЯ КВАЛИФИКАЦИОННАЯ РАБОТА (БАКАЛАВРСКАЯ РАБОТА)**

на тему Разработка автоматизированной информационной системы учета обслуживания оргтехники и ПО сторонних организаций (на примере ООО «IT HELP»)

Студент С.Н. Занозин

(И.О. Фамилия) (личная подпись)

Руководитель к.т.н, О.В. Аникина

(ученая степень, звание, И.О. Фамилия)

Тольятти 2020

#### **Аннотация**

Целью работы является разработка автоматизированной информационной системы (АИС) учета обслуживания оргтехники и ПО сторонних организаций.

Объектом исследования является деятельность IT-отдела ООО «IT HELP».

Предметом исследования является автоматизация учета оргтехники и ПО сторонних организаций.

Структура дипломной работы представлена введением, тремя главами, заключением, списком используемой литературы и приложением.

В первой главе изучено рассматриваемая компания ООО «IT HELP», дана технико-экономическая характеристика компании, концептуально смоделирована предметная область, поставлена задача для автоматизации, проведен анализ существующих разработок. Во второй главе разработаны логическая и физическая модели предметной области, изучено технологическое обеспечение задачи, а также реализован контрольный пример проекта. В третьей главе рассмотрена методика расчета экономической эффективности и рассчитаны показатели экономической эффективности разработанного проекта.

### **Оглавление**

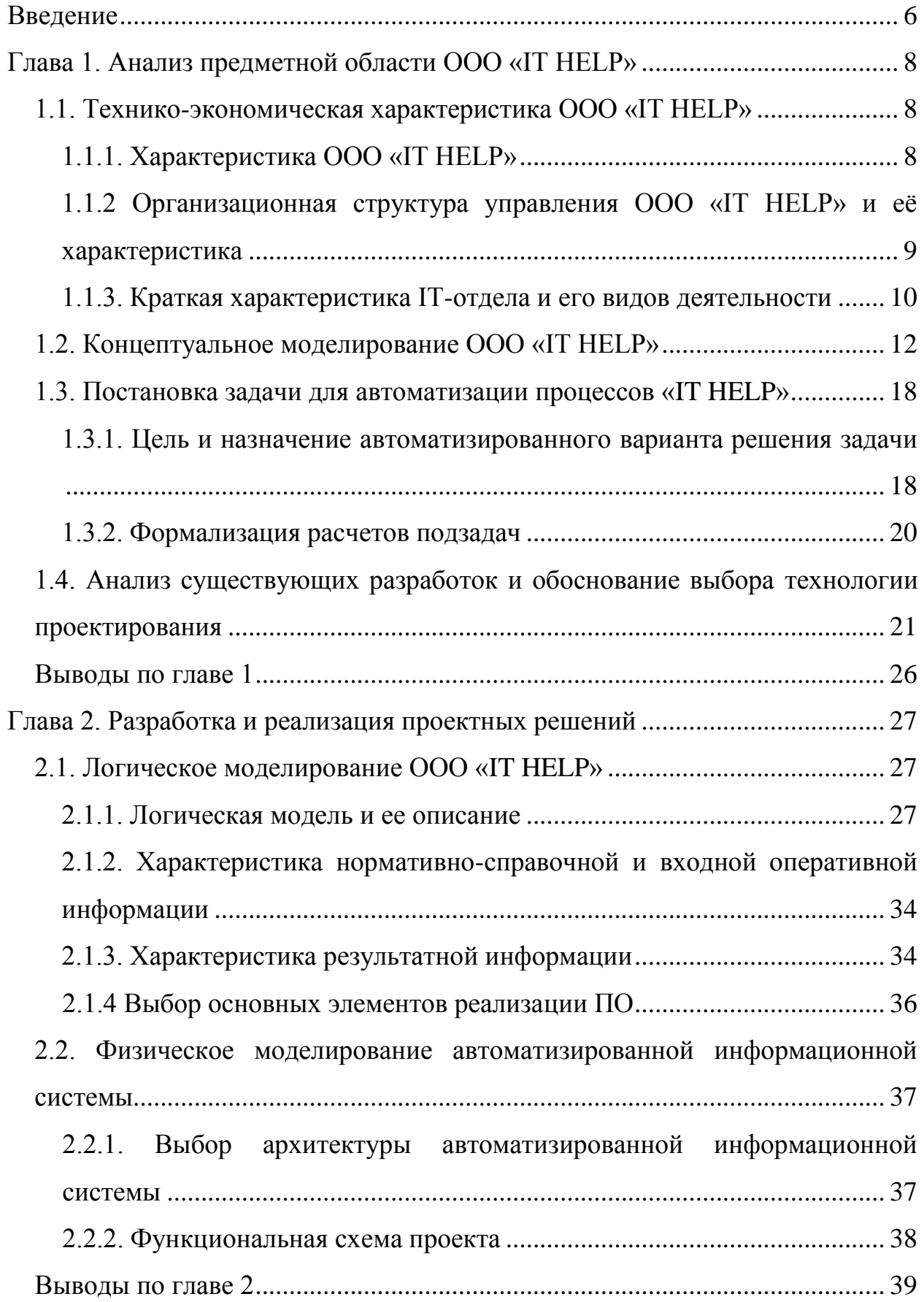

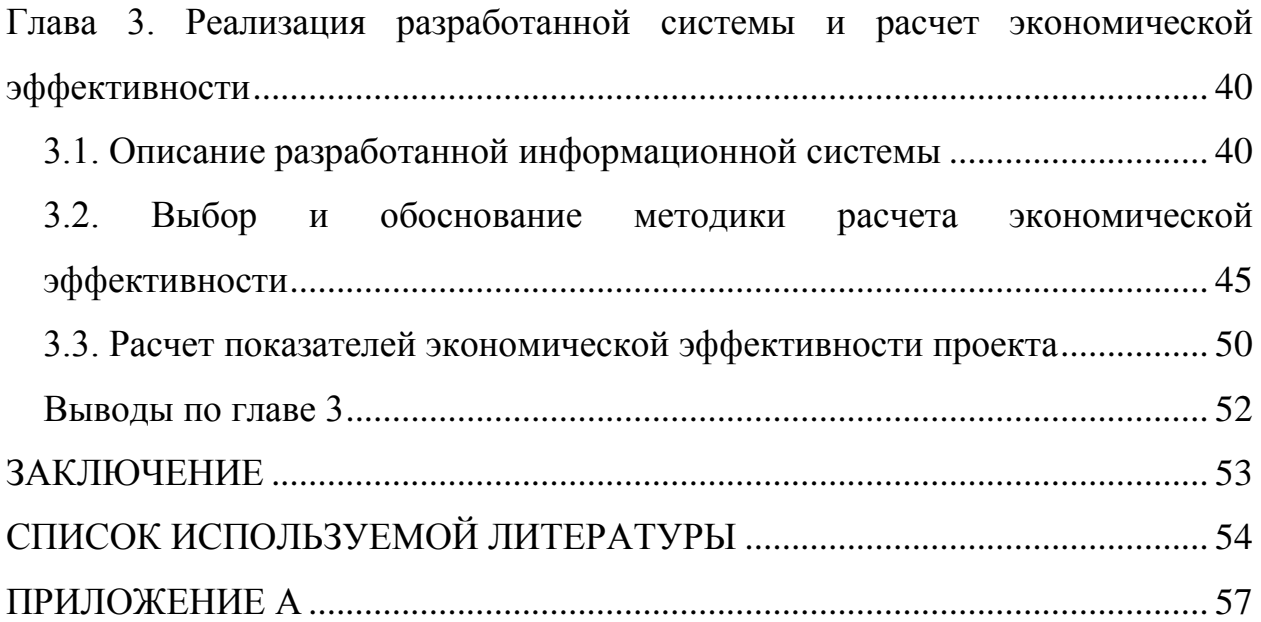

#### **Введение**

<span id="page-4-0"></span>Темой выпускной квалификационной работы является «Разработка автоматизированной информационной системы учета обслуживания оргтехники и ПО сторонних организаций (на примере ООО «IT HELP»)».

Объектом исследования является деятельность IT-отдела ООО «IT HELP».

Предметом исследования является автоматизация учета оргтехники и ПО сторонних организаций.

Целью работы является разработка автоматизированной информационной системы (АИС) учета обслуживания оргтехники и ПО сторонних организаций.

Тема является актуальной на сегодняшний день, это связано с тем что любая автоматизация процесса упрощает работу обычного сотрудника, но и позволяет руководству отслеживать статистику работы сотрудников и видеть проблемные места.

Для достижения поставленной цели необходимо решить следующие задачи:

- изучить работу компании ООО «IT HELP» (изучить направления деятельности компании, рассмотреть основные процессы, построить организационную структуру);
- построить концептуальную модель;
- изучить существующие разработки, которые используются в том же направлении;
- построить инфологическую модель базы данных;
- разработать базу данных;
- разработать интерфейс будущей АИС;
- реализовать АИС;
- обосновать экономическую эффективность.

В первой главе необходимо изучить рассматриваемую компанию ООО «IT HELP», дать технико-экономическую характеристику компании, концептуально смоделировать предметную область, поставить задачу для автоматизации, провести анализ существующих разработок.

Во второй главе необходимо разработать логическую и физическую модели предметной области, изучить технологическое обеспечение задачи, а также реализовать контрольный пример проекта.

В третьей главе необходимо рассмотреть методику расчета экономической эффективности и рассчитать показатели экономической эффективности разработанного проекта.

### <span id="page-6-0"></span>**ГЛАВА 1 АНАЛИЗ ПРЕДМЕТНОЙ ОБЛАСТИ ООО «IT HELP»**

### <span id="page-6-1"></span>**1.1 Технико-экономическая характеристика ООО «IT HELP»**

### **1.1.1 Характеристика ООО «IT HELP»**

<span id="page-6-2"></span>Основная деятельность компании ООО «IT HELP» направлена на оказание компаниям и частным клиентам услуг в области информационных технологий. Она расположена в Черногории в городе Херцег Нови на улице Негошева 48.

Девизом компании является поднятие эффективности бизнеса за счет внедрения новых информационных технологий.

Компания является лидером на рынке сервисных услуг:

- 1) Помощь с поломкой компьютер;
- 2) Полная модернизация IT-инфраструктуры предприятия;
- 3) Запуск видеонаблюдения на объекте;
- 4) Настройка и подключение интернет;
- 5) Программный контроль за оборудованием.

Работа предприятия регламентируется следующими нормативноправовыми документами:

- действующим законодательством РФ;

- Федеральными нормами и Правилами;
- локальными нормативными актами;
- распорядительными документами организации;
- положениями и должностными инструкциями сотрудников.

Основной целью сервисного центра «IT HELP» является получение выгоды, оставить впечатления о хорошо проделанной работе каждого клиента в качественном ремонте и техническом обслуживании техники.

# <span id="page-7-0"></span>**1.1.2 Организационная структура управления ООО «IT HELP» и её характеристика**

Рассмотрим фрагмент структуры организации, представленный на рисунке 1.1.

Сервисный центр разделен на функциональные отделы: отдел по ремонту и обслуживанию; отдел по установке ПО; отдел запчастей; отдел кадров; отдел бухгалтерского учета, call-центр, отдел интернет и сети, отдел видеонаблюдения. Директор всех департаментов подотчетен генеральному директору компании «IT HELP»

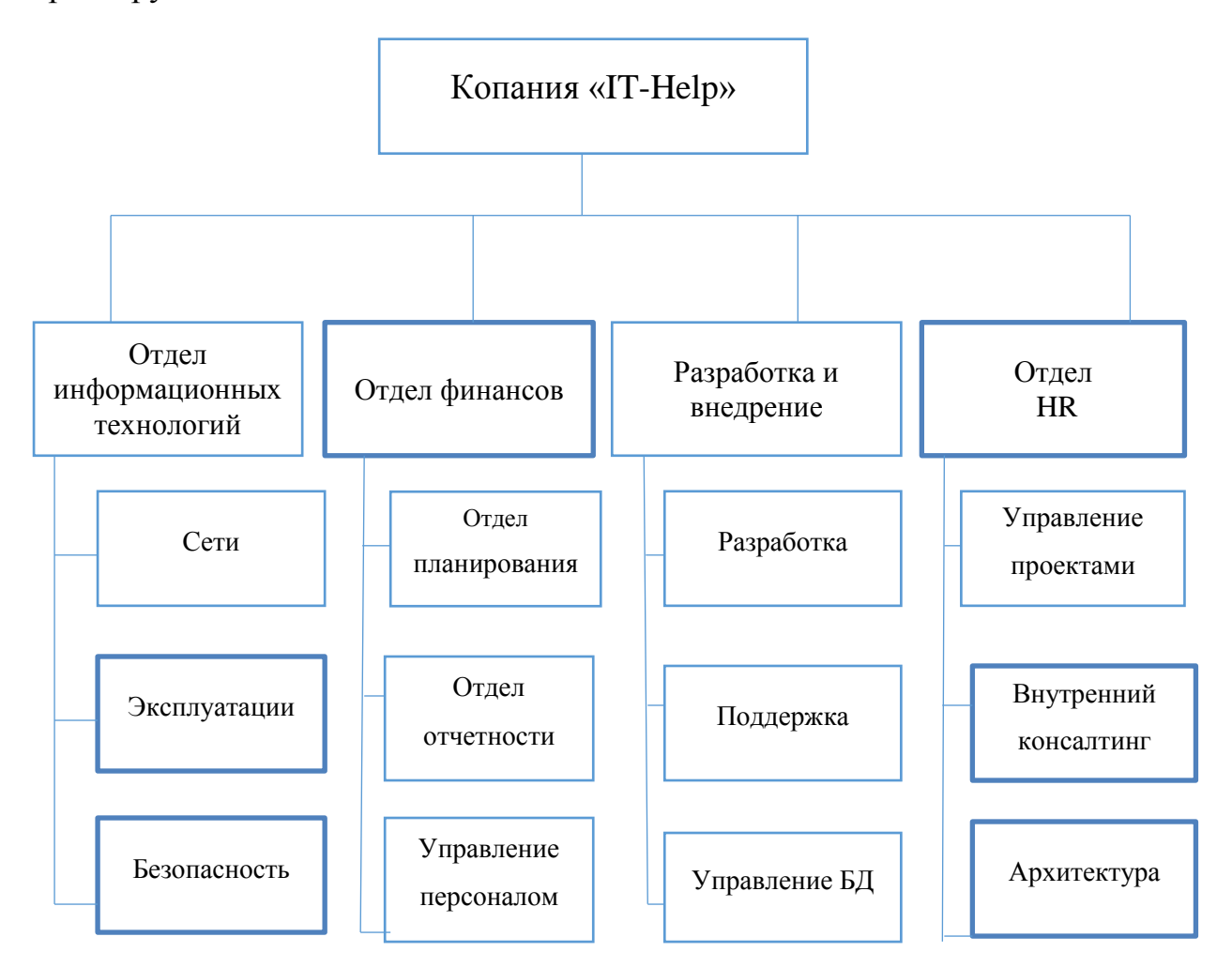

Рисунок 1.1 – Фрагмент структуры организации

Отдел информационных технологий – это отдел, который позволяет работать с клиентами, отслеживать работу сетей, эксплуатации ПО и безопасности (оформление документов и установление необходимого оборудования). Данный отдел также отвечает за обеспечение оргтехникой, включая ремонт, другие отделы и установку ПО.

Отдел финансов – это отдел, который отвечает за финансовую часть компании.

Отдел разработки и внедрения – это отдел, который занимается разработкой программного обеспечения в соответствии с техническим заданием клиента и в последующем внедрением данного программного обеспечения на предприятии.

Отдел HR – это отдел по работе с персоналом.

На основании полученной структуры я сделал вывод, что организационная структура относится к линейно-функциональному типу организационных структур, так как она имеет ряд определенных характеристик присущих данному типу:

- существует разделение процессов по функциональным подразделениям;

в иерархии учреждения функционируют и линейные и функциональные руководители;

- функциональные подразделения подчиняются непосредственно линейному руководителю учреждения.

После описания деятельности компании и рассмотрении её структуры перейдем к краткой характеристике IT-отдела.

#### **1.1.3 Краткая характеристика IT-отдела и его видов деятельности**

<span id="page-8-0"></span>В соответствии с темой ВКР дальнейшей автоматизации будет подлежать деятельность IT-отдела, в основном это учет обслуживания оргтехники и ПО сторонних организаций. Поскольку деятельность ООО «IT HELP» – это в основном оказание компьютерных услуг клиентам (сторонним организациям).

Для упрощения деятельности организации необходимо автоматизировать процесс обслуживания оргтехники и ПО сторонних

организаций. Это связано с тем, чтобы сотрудник выезжающий на заявку или производящий обслуживание оргтехники в соответствии с заявкой знал, какие работы производились до него.

На текущий момент вся информация по обслуживанию, ремонту или установке ПО хранится в актах выполненных работ, которые систематизировать проблемно, и основная их масса хранится в бухгалтерии как результат выполнения заключенного договора между клиентом и ООО «IT HELP».

Рассмотрим более детально процесс обращения клиента в ООО «IT HELP». Клиент обращается с проблемой в ООО «IT HELP», клиентом может служить как обычное физическое лицо, так и юридическое лицо. Клиенту дают устную консультацию сотрудники IT-отдела с указанием примерной стоимости ремонта или обслуживания оргтехники. Если клиент принимает решение о сотрудничестве с ООО «IT HELP», то он обращается в отдел финансов для заключения договора. Сотрудник отдела финансов обращается к сотруднику IT-отдела для уточнения стоимости обслуживания, далее с клиентом обговаривается момент частоты обслуживания и количества оргтехники или автоматизированных рабочих мест (АРМ). В зависимости от условий договора клиент оплачивает, если это периодические работы, часть оплаты и если это единовременная работа, то оплата производится полностью.

После поступления оплаты в отдел финансов сотрудник данного отдела направляет информацию в IT-отдел. Далее начальник IT-отдела формирует заявку и назначает ответственное лицо, также начальником в соответствии с договором указывается срок исполнения заявки. Сотрудник, ответственный за исполнение заявки, отправляется к клиенту и выполняет перечень работ, который определен договором, заключенным между клиентом и ООО «IT HELP».

После выполнения работ и если нет претензий к исполнителю со стороны клиента, то клиент подписывает акт выполненных работ в двойном

экземпляре. Один экземпляр остается у клиента для дальнейшей гарантии и результата выполнения договора. Второй экземпляр сотрудник IT-отдела передает в финансовый отдел для закрытия договора, и в случае необходимости отдел финансов выставляет итоговый счет на оплату и формирует акт сверки по договору для закрытия и исполнения данного договора.

#### **1.2 Концептуальное моделирование ООО «IT HELP»**

<span id="page-10-0"></span>Как уже было рассмотрено ранее необходимо создать контекстную диаграмму для основного процесса IT-отдела –обслуживание оргтехники и ПО сторонних организаций. Данная диаграмма будет построена при использовании методологии IDEF0. Диаграмма позволит выявить недостатки, которые в последующем можно будет учесть при автоматизации самого процесса.

Создаем контекстную диаграмму (рисунок 1.2):

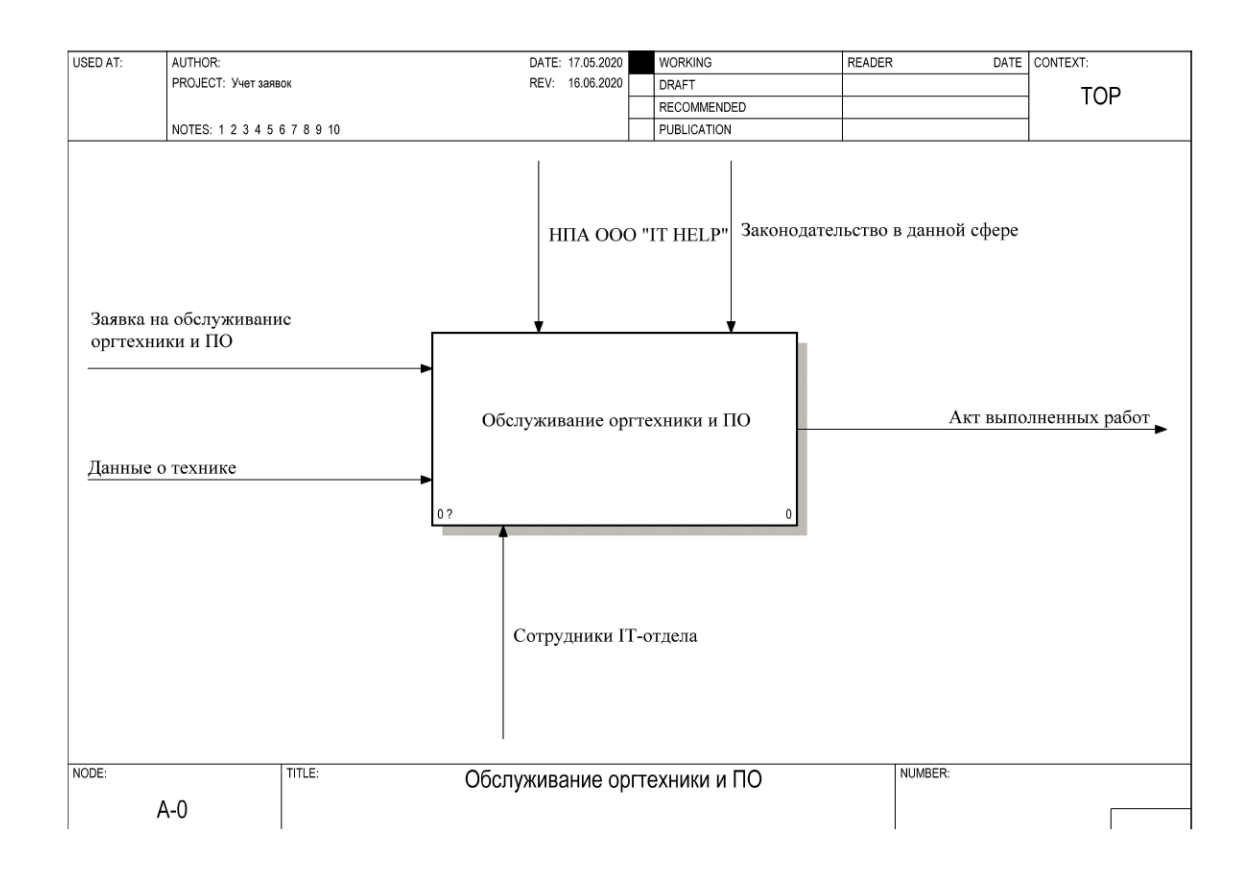

Рисунок 1.2 – Контекстная диаграмма «Обслуживание оргтехники и

#### ПО»

Как уже и говорилось ранее при рассмотрении деятельности IT-отдела будем рассматривать основной процесс – обслуживание оргтехники и ПО сторонних организаций в соответствии с темой ВКР.

В данном случае входными данными будут заявка, которая поступила от клиента в соответствии с заключенным договором, и данные о технике, которую необходимо обслужить (отремонтировать или модернизировать) или установить необходимое ПО (возможно ПО требуется обновление). Данный процесс будет выполняться в соответствии с Законодательством в данной сфере и нормативно-правовые акты (НПА) ООО «IT HELP» (управляющее воздействие). Основные исполнители данного процесса являются сотрудники IT-отдела, выходными данными будут являться акта выполненных работ, который в последующем представляется в отдел финансов.

Для проведения анализа существующего процесса, нужно произвести последовательную декомпозицию процесса до требуемого уровня детализации.

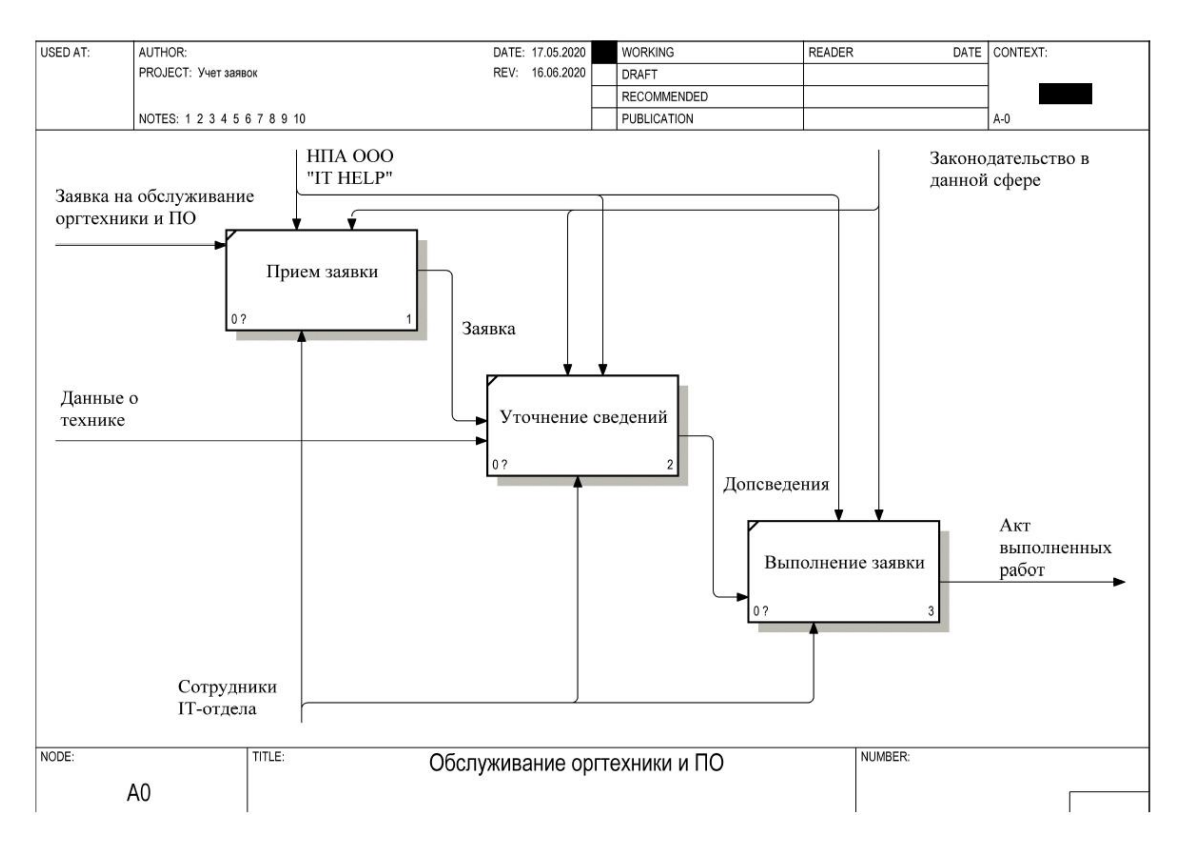

Рисунок 1.3 – Диаграмма декомпозиции «Обслуживание оргтехники и

#### ПО»

Обслуживание оргтехники и ПО можно разделить на 3 основных процесса:

1. Прием заявки.

2. Уточнение сведений.

3. Выполнение заявки.

На основе методологии DFD выполним функциональную декомпозицию активности «Прием заявки», которая представлена на рисунке 1.4.

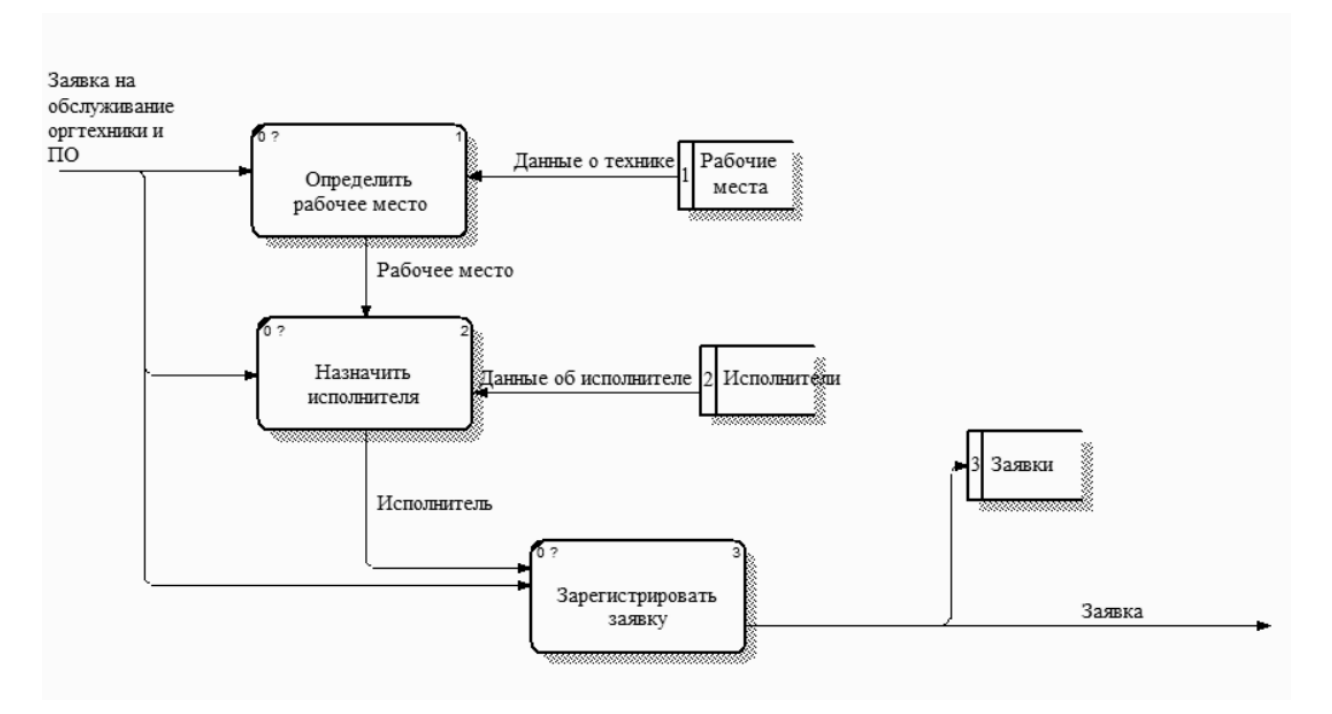

Рисунок 1.4 – Диаграмма декомпозиции активности «Прием заявки»

На основе методологии DFD выполним функциональную декомпозицию активности «Выполнение заявки», которая представлена на рисунке 1.5.

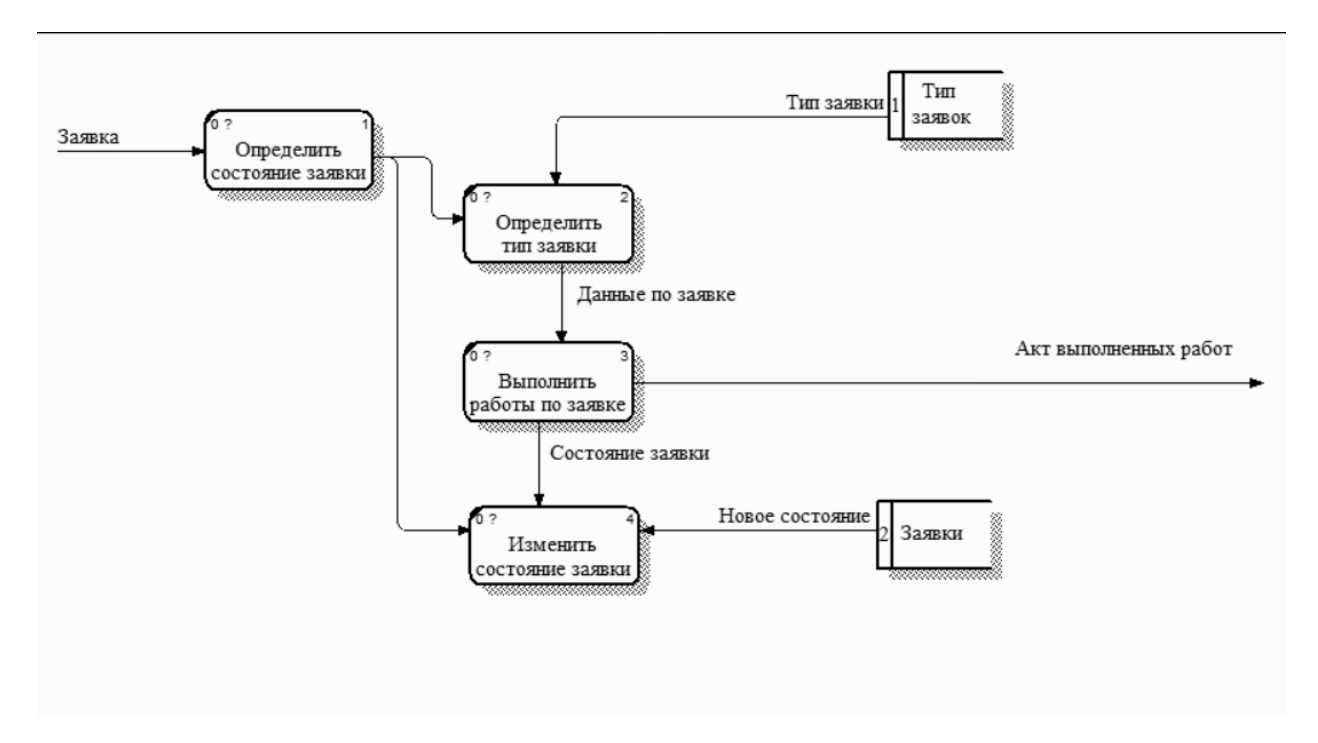

Рисунок 1.5 – Диаграмма декомпозиции активности «Выполнение заявки»

В ходе построения диаграмм были выделены недостатки, которые планируется **ИСКЛЮЧИТЬ** при внедрении автоматизированной информационной системы:

- не собирается информация о технике клиента, и каждый раз при новом обращении клиента приходится у клиента уточнять данные или поднимать в отделе финансов договор;

- не систематизируется информация по выполненным работам, то есть при обращении клиента по гарантии исполнителю необходимо обратиться в отдел финансов для взятия акта выполненных работ и в дальнейшем для исправления проблем и недостатков, возникших у клиента. При этом придется повторно подписать акт выполненных работ.

Все эти недостатки тормозят работу сотрудников IT-отдела и используются дополнительные трудозатраты сотрудника. Для оптимизации ланного процесса необходимо **ИСПОЛЬЗОВАТЬ** или разработать автоматизированную информационную систему (АИС).

Построим диаграммы с учетом внедрения АИС, данная диаграмма ДОЛЖНО **БЫТЬ»**. будет диаграмма «КАК Выделим называться дополнительный механизм в виде АИС - красным.

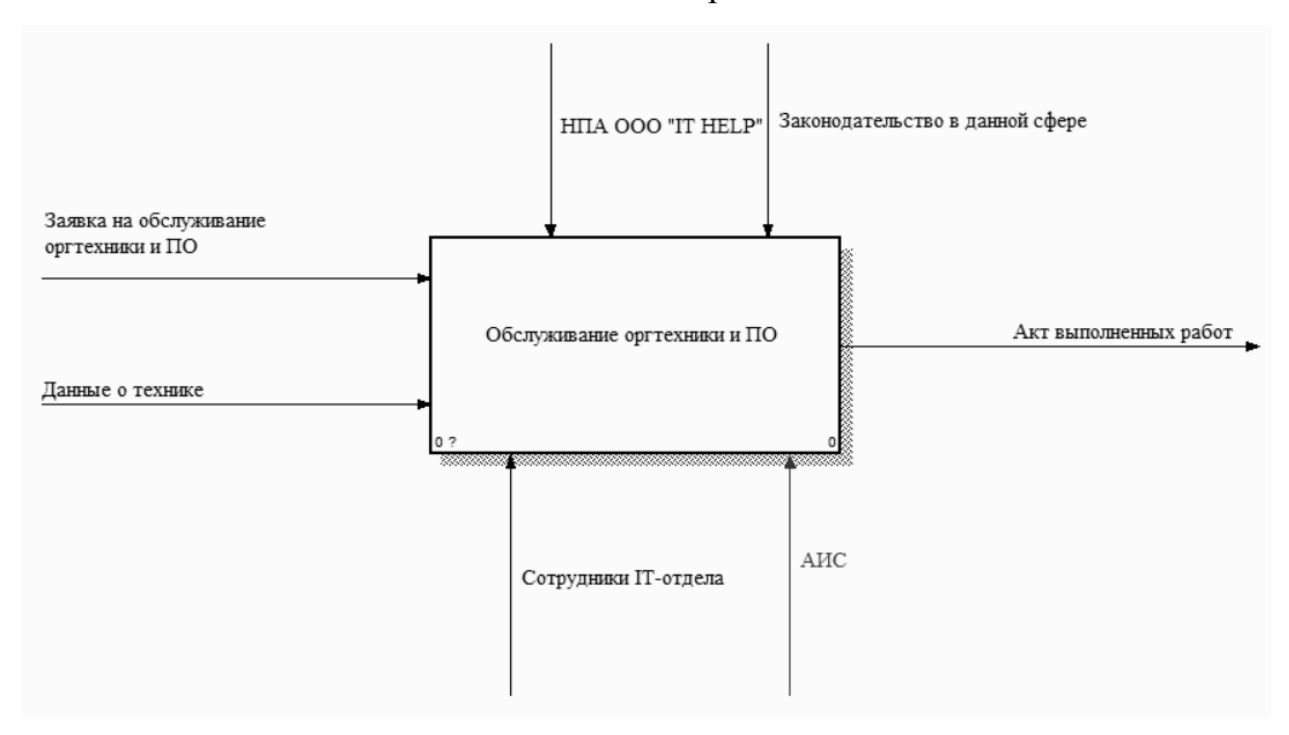

Рисунок 1.6 – Контекстная диаграмма «Обслуживание оргтехники и ПО»

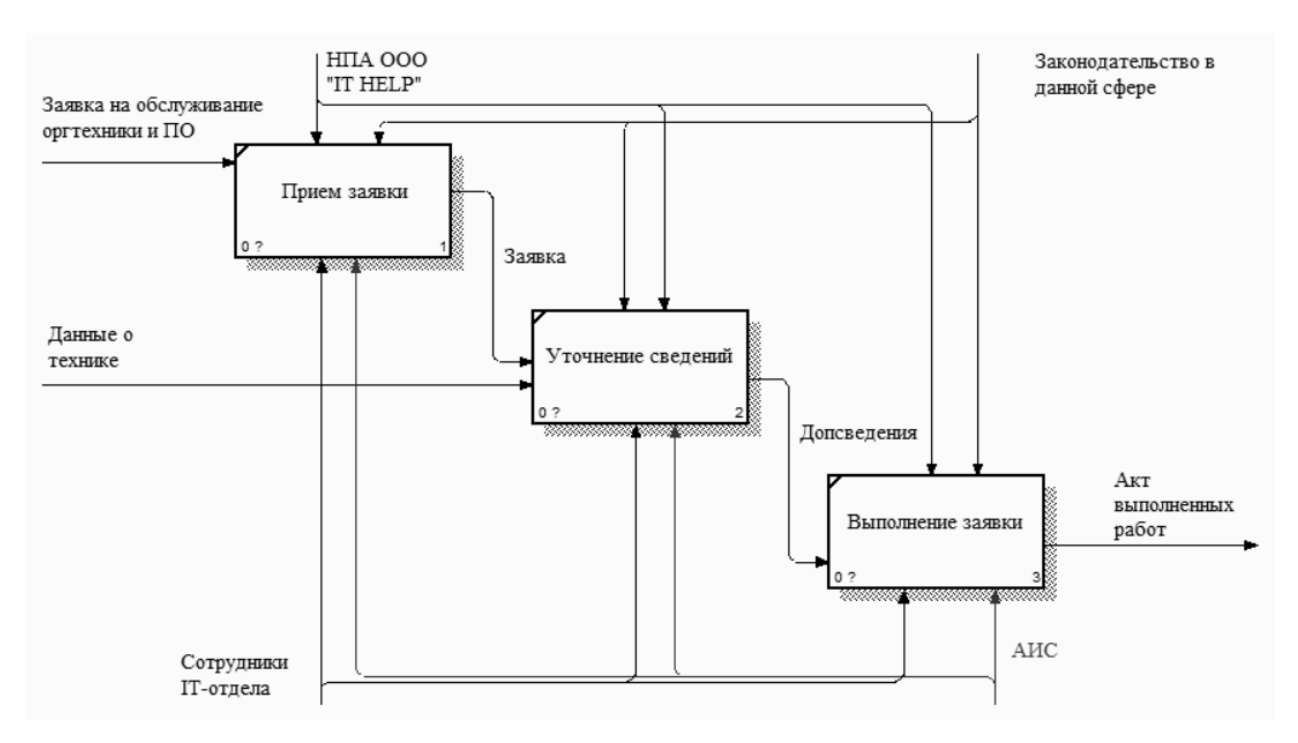

Рисунок 1.7 – Диаграмма декомпозиции «Обслуживание оргтехники и

ПО»

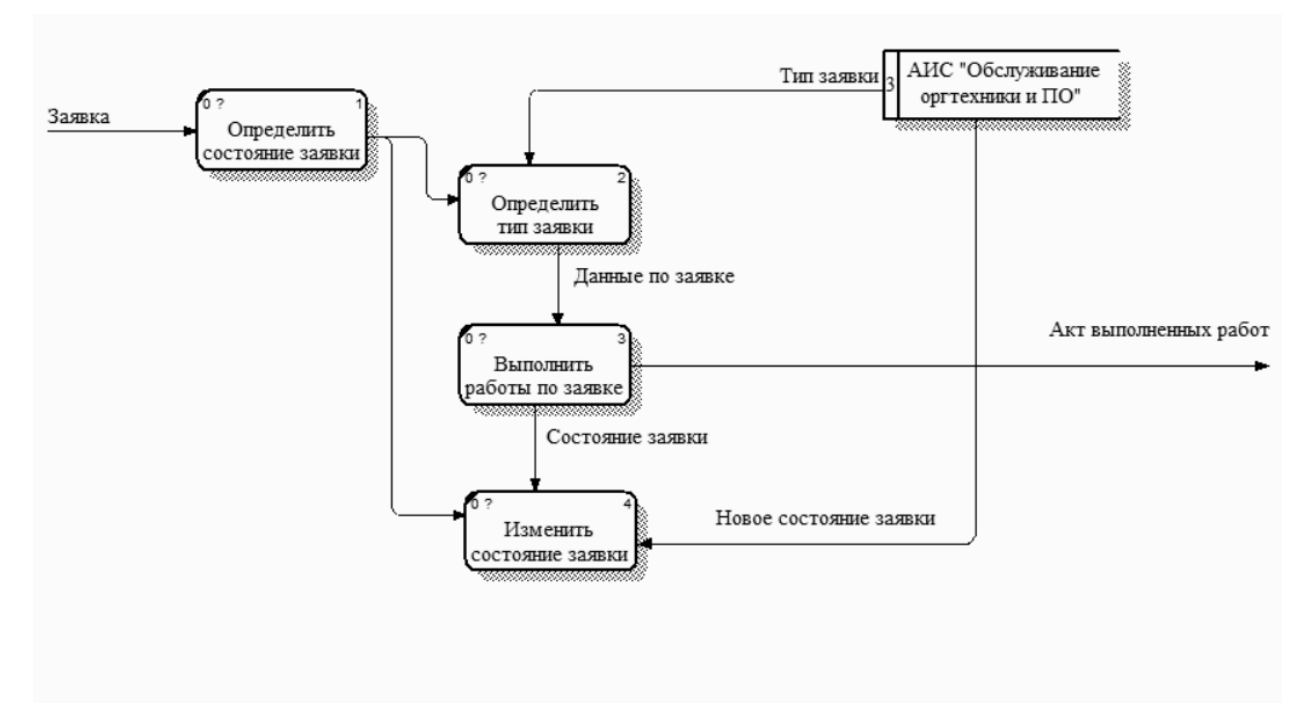

Рисунок 1.8 – Диаграмма декомпозиции активности «Прием заявки»

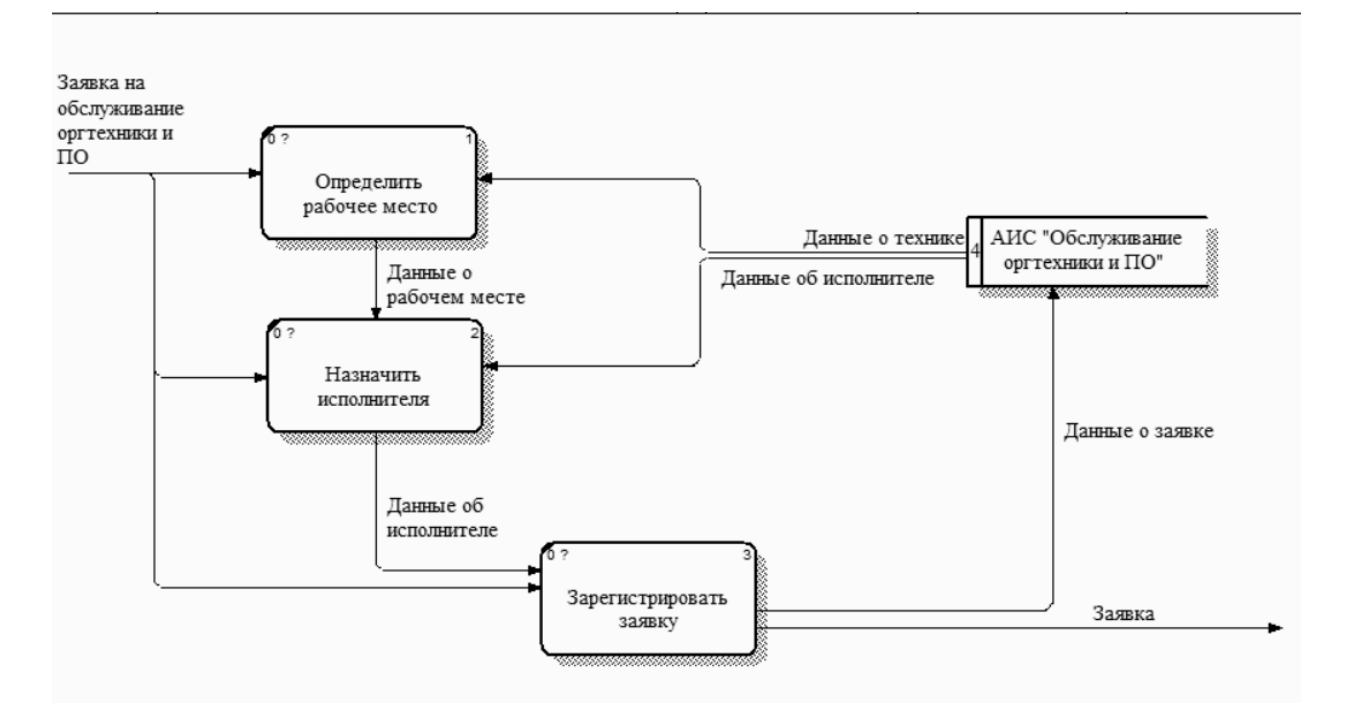

Рисунок 1.9 – Диаграмма декомпозиции активности «Выполнение заявки»

После построения моделей «КАК ЕСТЬ» (выделение недостатков в компании) и «КАК ДОЛЖНО БЫТЬ» можно перейти к постановке задачи.

#### **1.3 Постановка задачи для автоматизации процессов «IT HELP»**

<span id="page-16-1"></span><span id="page-16-0"></span>**1.3.1 Цель и назначение автоматизированного варианта решения задачи** 

При изучении модели «КАК ЕСТЬ» были выделены недостатки, которые будут решаться при автоматизации процесса.

Основная цель автоматизированного варианта решения задачи – это устранение недостатков, которые были выявлены при построении модели «КАК ЕСТЬ» (выделим их повторно):

– не собирается информация о технике клиента, и каждый раз при новом обращении клиента приходится у клиента уточнять данные или поднимать в отделе финансов договор;

– не систематизируется информация по выполненным работам, то есть при обращении клиента по гарантии исполнителю необходимо обратиться в отдел финансов для взятия акта выполненных работ и в дальнейшем для исправления проблем и недостатков, возникших у клиента. При этом придется повторно подписать акт выполненных работ.

Назначение автоматизированного варианта решения задачи - это автоматизация самого процесса, что позволит упростить часть задач сотрудников IT-отдела и минимально создать электронный документооборот между IT-отделом и отделом финансов.

Выделим более конкретно основные функции, которые планирует решать созданная АИС:

1) автоматизация учета поступивших заявок;

- 2) автоматизация изменений, которые будут вноситься в заявки;
- 3) автоматизация учета выполненных работ;
- 4) автоматизация учета актов выполненных работ;

5) поиск и вывод необходимой информации.

При этом стоит отметить, что это основное и первостепенное назначение АИС, но в последующем функционал можно расширить и наделить большими возможностями.

При создании АИС и внедрении ее в IT-отдел часть функций будет упразднено и упростит работу самих сотрудников данного отдела:

- доступ до данной системы будет и у отдела финансов, который после заключения договора, формирует отдел заявку, которая напрямую падает в IT-отдел:

- IT-отдел обрабатывает заявку и выполняет работы согласно заявке;

- после чего подписывается акт выполненных работ, который также заливается в данную АИС - что позволяет сразу его увидеть отделу финансов.

Источниками поступления информации в систему будет отдел финансов, который формирует заявку на работу и обслуживание оргтехники и ПО. Данная информация поступает в случае необходимости, по

периодичности описать проблематично, так как договора могу заключаться и ежедневное, а могут и раз в месяц.

Для ввода первичной информации в АИС будут использоваться экранные формы, которые могут не только вносить данные, но и изменять их в случае необходимости корректировки, а также в случае расторжения договора – удаление заявки.

Периодичность решения задачи – это единовременно, далее в случае необходимости наделения новым функционалом разрабатываемой системы.

#### **1.3.2. Формализация расчетов подзадач**

<span id="page-18-0"></span>Любое решение задачи необходимо разделить на ряд подзадач. Главным при постановке задач является четкое и однозначное задание условий и целей задачи, точное определение исходных данных.

Приведем подзадачи к следующему математическому виду: дано требуется - условия.

1. Задача: Учет поступивших заявок от отдела финансов.

Дано: Информация о клиенте и задачах, которые необходимо решить в результате выполнения задачи.

Требуется: Зафиксировать информацию в системе баз данных. Обеспечить возможность просмотра, поиска, добавления, редактирования, удаления заявок.

Условия: При вводе информации должен обеспечиваться контроль достоверности данных.

2. Задача: Работа с заявкой.

Дано: Информация от клиента, сведения из базы данных об оргтехнике (характеристиках) и ПО.

Требуется: Обеспечить возможность удобного ввода информации.

Условия: При вводе информации должен обеспечиваться контроль достоверности данных.

3. Задача: Составление отчета по выполненным заявкам.

Дано: Информация из базы данных.

Требуется: Сформировать отчеты установленной формы.

Условия: Должна обеспечиваться возможность формирования как развернутого, так и свернутого (группового) вариантов.

### <span id="page-19-0"></span>1.4 Анализ существующих разработок и обоснование выбора технологии проектирования

Существует большое количество платных и бесплатных программных продуктов, которые автоматизируют учет обслуживания оргтехники и ПО предприятий, на которых находится данная оргтехника. То есть все программы рассматривают технику внутри самого учреждения, ДЛЯ сторонних организаций данные программные продукты использовать проблемно, но есть смысл рассмотреть преимущества и применить их при разработке АИС.

«Учёт заявок - это программа, представляющая собой базу данных учета заявок, которая позволяет управлять заявками по клиентам, делать выборку по датам, статуса, сотрудникам, клиентам, выводить их на печать и экспортировать в  $doc$ ,  $xls$ ,  $pdf$  форматы.» [15]

«Юздеск — это онлайн-сервис с элементами Helpdesk-системы, позволяющий работать с откликами и вопросами клиентов по электронной почте, через чат на сайте, социальные сети и мессенджеры.

Принцип работы следующий:

- клиент пишет в компанию по различным каналам (почта, чат, соц. сети, мессенджеры);

- все эти обращения собираются в одно окошко Юздеск, с указанием канала, на который написал клиент.

Это значит, что нет необходимости отслеживать все почтовые ящики, соц. сети, мессенджеры, достаточно подключить эти каналы в Юздеск. Можно принимать обращения и отвечать на них, не выходя из Юздеск, клиент получает ответ именно в тот канал, в который он писал.

Так же в Юздеск можно настроить:

- автоответы на часто задаваемые вопросы;

- базу знаний (внутреннюю — для сотрудников, публичную на сайте и в чате — для клиентов);

- SLA (сроки ответов);

- отчеты в любом разрезе (по каналам, сотрудникам, отработавшим шаблонам, скорости ответа).

Система умеет искать грамматические ошибки, выполнять вёрстку текста и давать рекомендации по улучшению ответов.

Стоимость использования от 2000 рублей в месяц в зависимости от выбранного функционала системы. Имеется бесплатная версия на 7 дней.» [2]

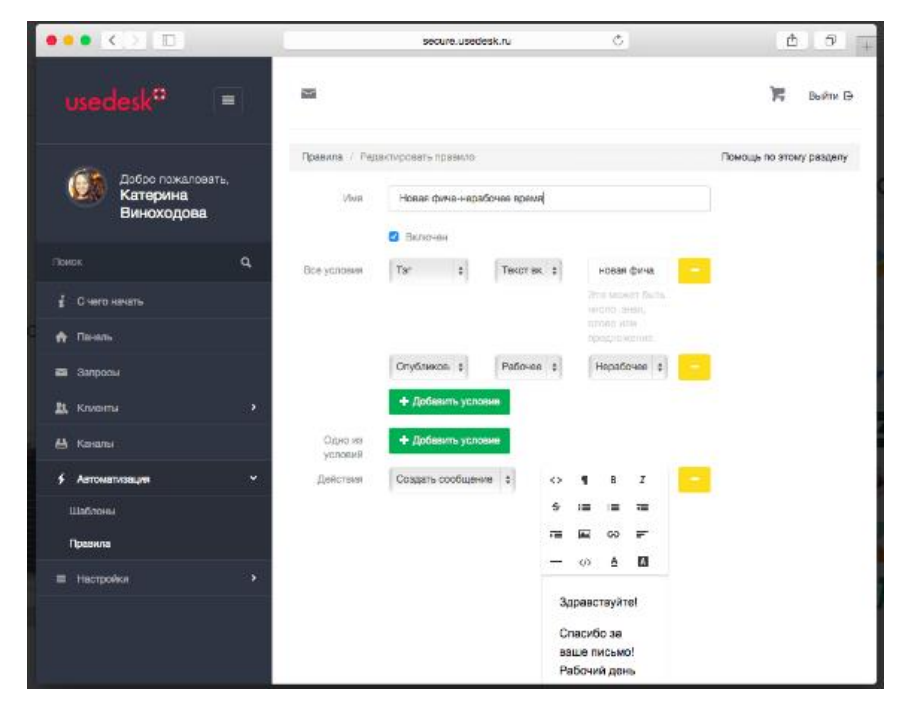

Рисунок 1.10 – Основное окно Юздеск

«Это сложное и многофункциональное приложение для автоматизации не только технической поддержки пользователей, но и многих других бизнес-процессов. В базовый релиз входят:

- Учет заявок;

- Учет трудозатрат;

- Модуль отчетов;
- Модуль настройки бизнес-процессов;
- Управление активами (СМDB);
- База знаний:
- Интеграция с Active Directory.

Сервис - это услуга, которая предоставляется исполнителем клиенту. Сервис служит для группировки заявок пользователей и может представлять собой договор поддержки, конкретную компанию-клиента или проект. В нашей компании IntraService используется как сервис поддержки клиентов, task manager, bug tracker и для решения многих других задач.» [4]

|     |    | Все актуальные сервисы (кроме архивных)<br>$\mathbf{v}$<br>О Создать заявку |                    |                 |                                        | $\triangleright$ |                                           |  |      |               |  |
|-----|----|-----------------------------------------------------------------------------|--------------------|-----------------|----------------------------------------|------------------|-------------------------------------------|--|------|---------------|--|
|     |    | $NP \sim$ Ст» Пр. ~ Наиненование заявки                                     | $\vee$ Срок (план) | v Исполнители   | На странице 6 записей.<br>V Изменена 1 |                  | Мои фильтры                               |  | 7.51 | $\frac{1}{2}$ |  |
| 170 |    | Заказ оборудования (при заказе переговорной).                               | О1 мая, 13:45      | Минон Анатолий  | 17 anpens, 15:03                       |                  | Нет сохраненных фильтров<br>Общие фильтры |  |      |               |  |
| 154 |    | Не запускается ИЛ-2 Штурмовик                                               | 19 апреля, 9:23    | Минкин Анатолий | 15 апреля, 15:37                       |                  | Все заявки<br>Действия над заявками       |  |      |               |  |
| 168 | uu | на ноутбук нужно поставить антивирус                                        | 20 апреля, 18:40   | Минкин Анатолий | 14 апреля, 11:05                       |                  |                                           |  |      |               |  |
| 148 |    | Снести 8ку, поставить Windows 7                                             | 15 anpens, 9:14    | Минон Анатолий  | 14 апреля, 11:05                       |                  |                                           |  |      |               |  |
| 169 |    | Бронирование "Большая", 25.07.2013 14:00-17:00. Воронин Дмитрий, "          | О1 мая, 13:45      |                 | 14 anpens, 11:03                       |                  |                                           |  |      |               |  |
| 189 |    | Необходимо поменять мне внутренний номер                                    | 23 февраля, 10:15  | Васильева Алина | 20 февраля, 17:56                      |                  |                                           |  |      |               |  |

Рисунок  $1.11 -$ Основное окно IntraService

«HubEx - это платформа автоматизации полного цикла сервисного обслуживания, от приемки оборудования на обслуживание с маркировкой, до автоматизации процессов подачи заявок Заказчиками через мобильное клиентское приложение.

Возможности:

- возможность быстро регистрировать обращения клиентов;

- управлять жизненным циклом заявки;

- видеть историю ремонтов по каждому оборудованию;

- возможность настройки системы без программирования через административную консоль системы;

– автоматизация расчета планового времени выполнения работ через настройку контрактов и sla договора с заказчиком;

– геолокация мобильных сотрудников и контроль перемещений исполнителей;

– согласование условий выполнения заявки с заказчиком;

– настройка доступа к информации по заявке в зависимости от роли сотрудника;

– создание индивидуальных пользовательских ролей в системе;

– управление участками;

– создание и настройка индивидуального (пользовательского) жизненного цикла заявки;

– управление видимостью полей заявки в зависимости от роли и стадии заявки;

– настройка графика работ сотрудников и объектов;

– приемка оборудования на обслуживание подсистема учета и инвентаризации обслуживаемого оборудования;

– фиксация оценочной и фактической стоимости работ по заявкам;

– возможность создания шаблонов заявок и оборудования для стандартизации и упрощения процессов обслуживания.

Стоимость от 4000 рублей в месяц в зависимости от выбранной версии. Имеется демо-доступ.» [12]

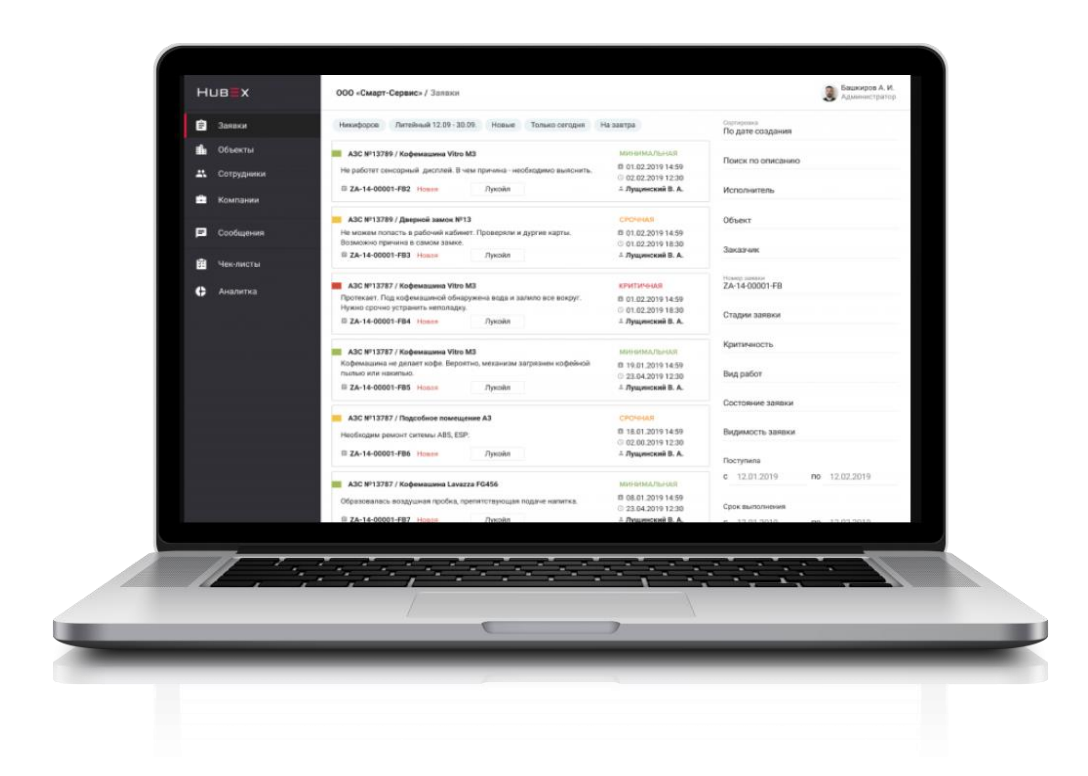

Рисунок 1.12 – Основное окно Helpdesk HubEx

| Критерии                                                 | <b>Usedesk</b>                      | IntraService                          | Helpdesk HubEX                                            |
|----------------------------------------------------------|-------------------------------------|---------------------------------------|-----------------------------------------------------------|
| Возможность<br>$\Pi$ <sup>O</sup><br>фиксации инцидентов | Онлайн-чат<br>поддержки<br>клиента, | Прием заявок по е-<br>mail, с помощью | Запросы<br>МОГУТ<br>быть<br>созданы<br>$\Pi$ <sup>O</sup> |
| для пользователей                                        | почта                               | вашего сайта и по                     | email, через онлайн                                       |
|                                                          |                                     | телефону.                             | форму<br>ИЛИ<br>$\Pi$ <sup>O</sup>                        |
|                                                          |                                     |                                       | телефону                                                  |
|                                                          |                                     |                                       | (создается                                                |
|                                                          |                                     |                                       | персоналом).                                              |
| Возможность                                              | Автоматическая                      | Опция                                 | Управление                                                |
| привязки инцидентов                                      | отправка сообщения,                 | прикрепления                          | ответами на заявки                                        |
| к ИТ-услугам                                             | когда открыта новая                 | файлов<br>И                           | сроками<br>И                                              |
|                                                          | заявка или<br>получено              | скриншотов.                           | разрешения.                                               |
|                                                          | сообщение.                          | Формирование                          | Определение                                               |
|                                                          | Настраиваемые                       | отчётов.                              | бизнес-часов<br>ДЛЯ                                       |
|                                                          | почтовые шаблоны                    | Назначение                            | точного                                                   |
|                                                          |                                     | отдельных                             | отслеживания                                              |
|                                                          |                                     | подразделений<br>на                   | производительност                                         |
|                                                          |                                     | работу с сервисами                    | И.                                                        |
|                                                          |                                     | привязкой<br>$\mathbf{c}$             |                                                           |
|                                                          |                                     | разделов.                             |                                                           |
|                                                          |                                     | Форматирование                        |                                                           |
|                                                          |                                     | документов<br>ПОД                     |                                                           |
|                                                          |                                     | HTML.                                 |                                                           |
| Возможность                                              | Расширенные рабочие                 | Создание                              | Настраиваемые                                             |
| категоризации<br>И                                       | процессы и правила.                 | категорий<br>И                        | дополнительные                                            |

Таблица 1.1 – Анализ Helpdesk систем

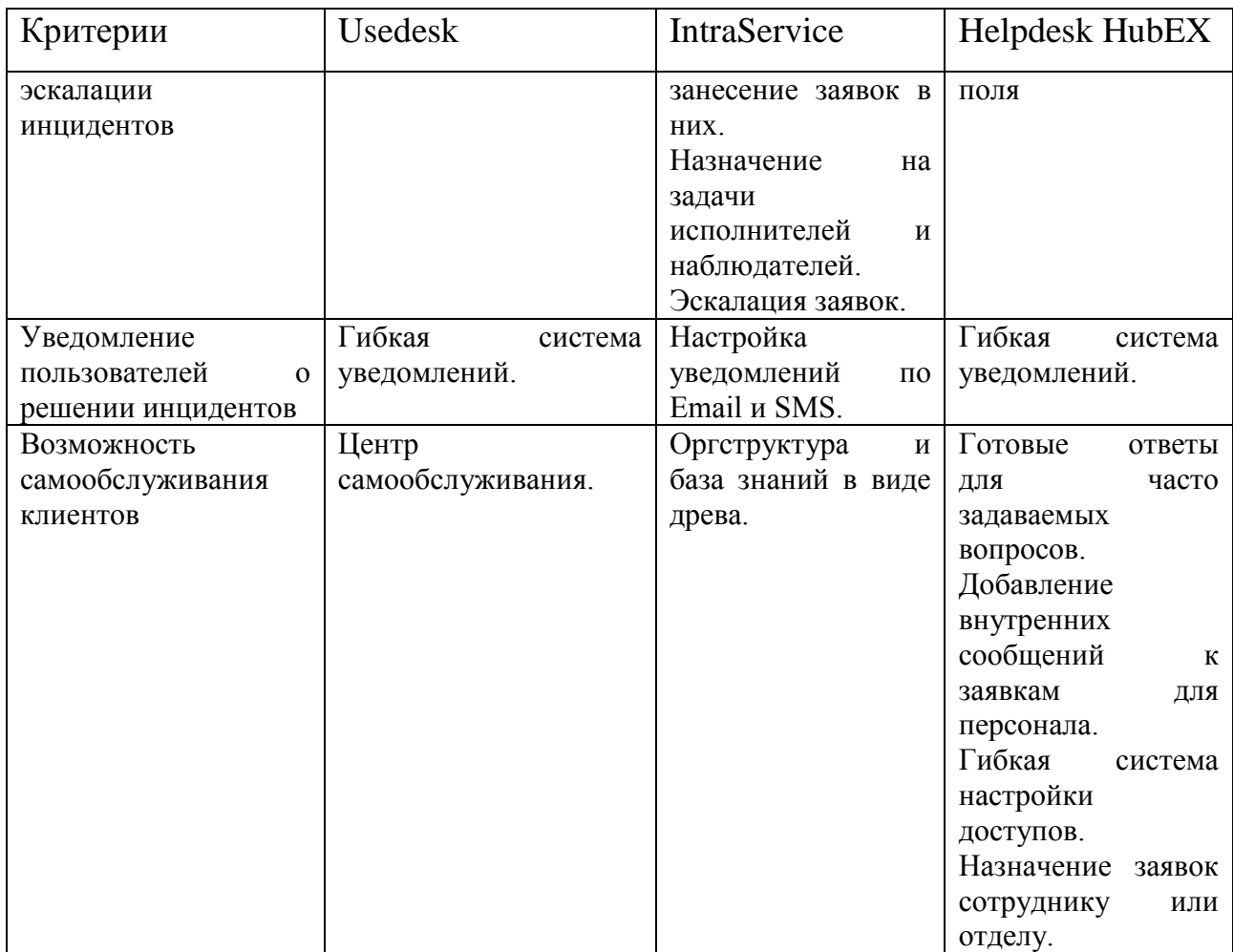

### <span id="page-24-0"></span>**Выводы по главе 1**

В ходе выполнения первой главы была дана основная характеристика ООО «IT HELP», построена организационная структура, выявлен вид данной структуры. Были построены модели «КАК ЕСТЬ» (выявлены недостатки) и «КАК ДОЛЖНО БЫТЬ» (при внедрении АИС) при использовании методологии IDEF0, выбран предмет для дальнейшей автоматизации, в котором планируется учитывать выявленный недостатки. Также были проанализированы имеющиеся системы учета оргтехники на предприятии в Интернете, в ходе анализа были выделены основные преимущества и недостатки, которые планируется учитывать при разработке новой системы.

# <span id="page-25-0"></span>**ГЛАВА 2 РАЗРАБОТКА И РЕАЛИЗАЦИЯ ПРОЕКТНЫХ РЕШЕНИЙ**

### <span id="page-25-1"></span>**2.1 Логическое моделирование ООО «IT HELP»**

#### **2.1.1 Логическая модель и ее описание**

<span id="page-25-2"></span>Прежде чем приступить к построению логической модели построим диаграмму вариантов использования для рассматриваемого IT-отдела.

Для данной диаграммы необходимо выбрать следующих актеров с учетом того, что диаграмма строится для модели «КАК ДОЛЖНО БЫТЬ»:

– клиент;

– сотрудник IT-отдела;

– сотрудник отдела финансов.

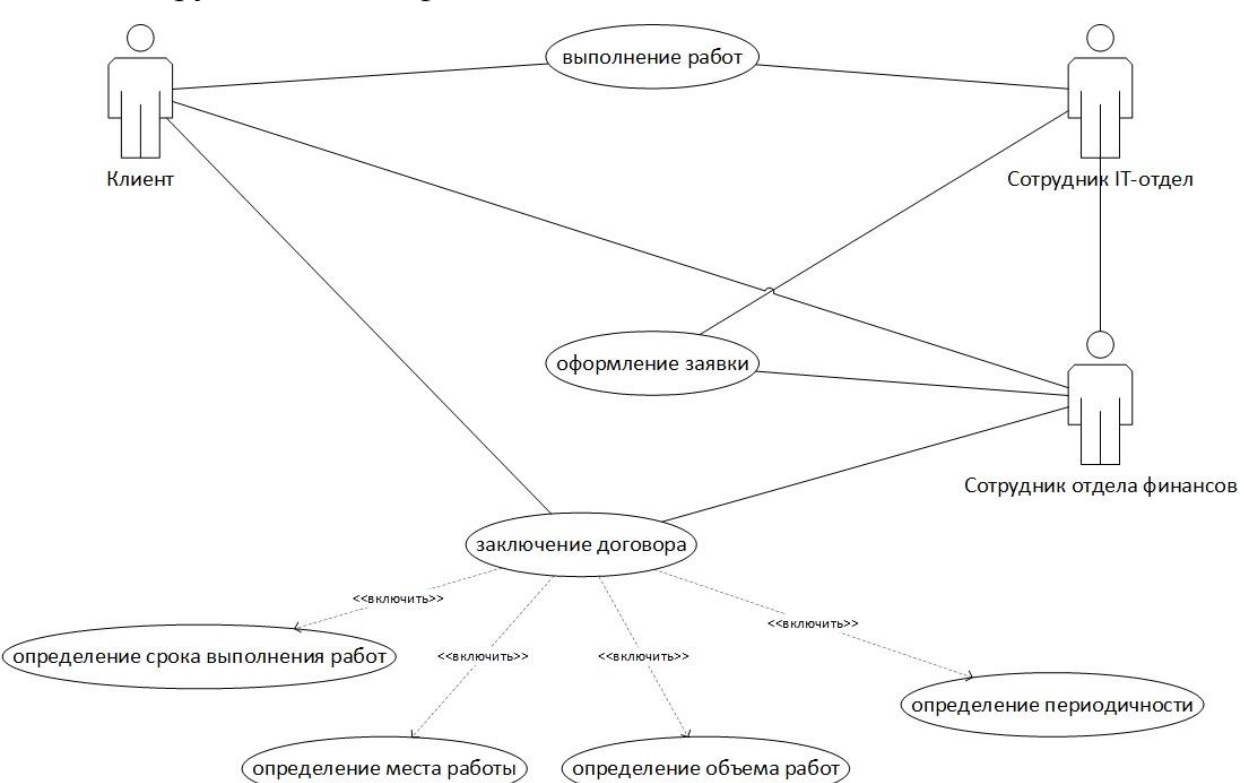

Рисунок 2.1 – Диаграмма вариантов использования

Для клиента предусмотрен следующий поток событий:

– заключение договора (определение срока выполнения работ, места работы, объема работ, периодичности);

– подписание акта выполненных работ.

Для сотрудника отдела финансов предусмотрен следующий поток событий:

– заключение договора (определение срока выполнения работ, места работы, объема работ, периодичности);

–оформление заявки;

– подписание акта выполненных работ.

Для сотрудника IT-отдела предусмотрен следующий поток событий: –оформление заявки;

– подписание акта выполненных работ.

Диаграмма последовательностей главного бизнес-процесса представлена на рисунке 2.2.

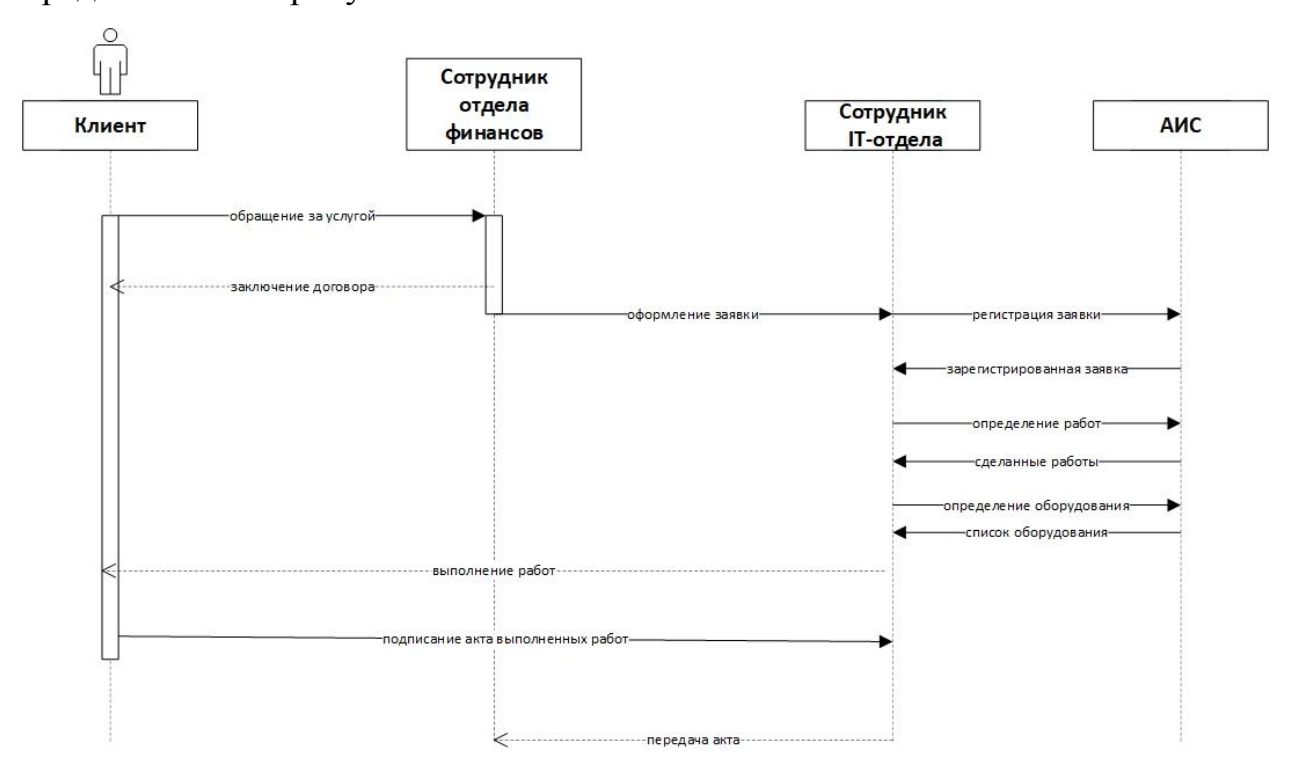

Рисунок 2.2 – Диаграмма последовательностей

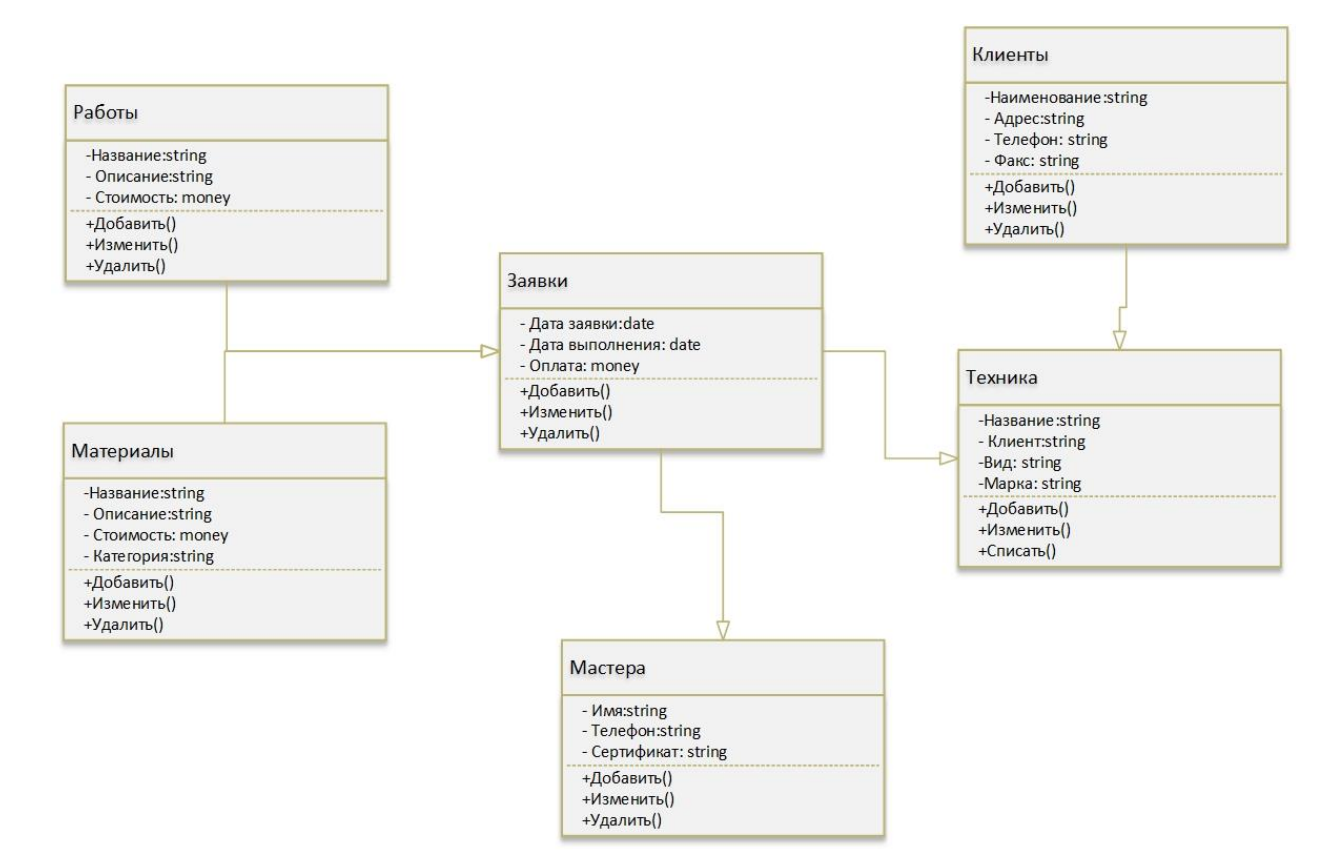

Рисунок 2.3 - Диаграмма классов

Теперь нам необходимо перейти к концептуальному проектированию, предварительно создать сущности с обязательным указанием атрибутов и типов данных, которые приведем в таблицах 2.1 - 2.10.

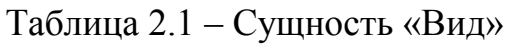

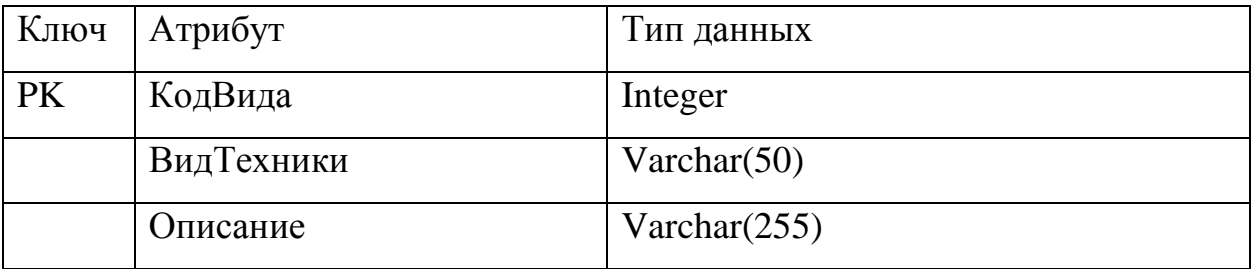

### Таблица 2.2 - Сущность «Заявка»

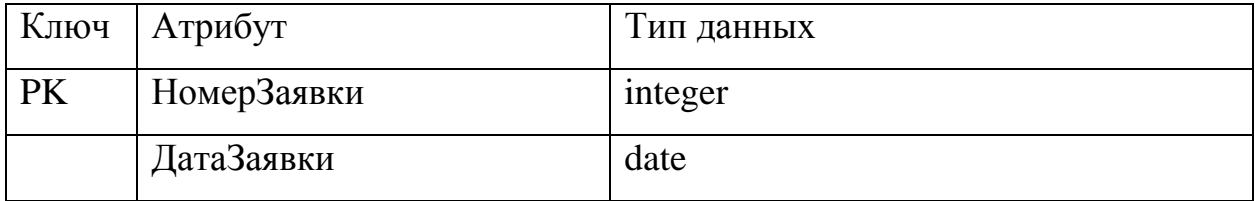

Продолжение таблицы 2.2

| Ключ      | Атрибут        | Тип данных |
|-----------|----------------|------------|
|           | ДатаВыполнения | date       |
|           | Выполнен       | logical    |
|           | Вызов          | logical    |
|           | Доставка       | logical    |
|           | Оплата         | logical    |
| <b>FK</b> | НомерТехники   | integer    |
| <b>FK</b> | КодМастера     | integer    |

### Таблица 2.3 – Сущность «Клиент»

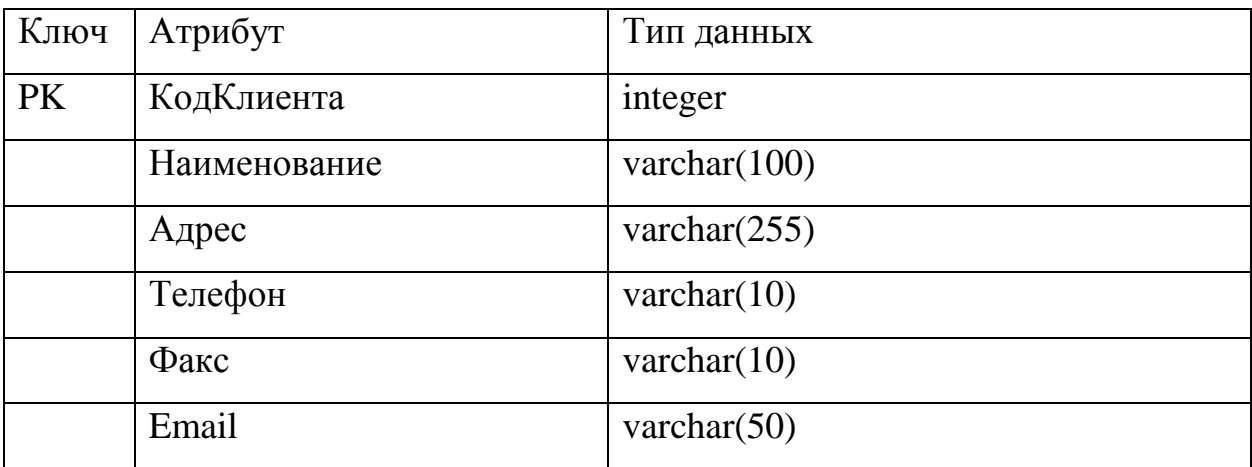

Таблица 2.4 – Сущность «Мастер»

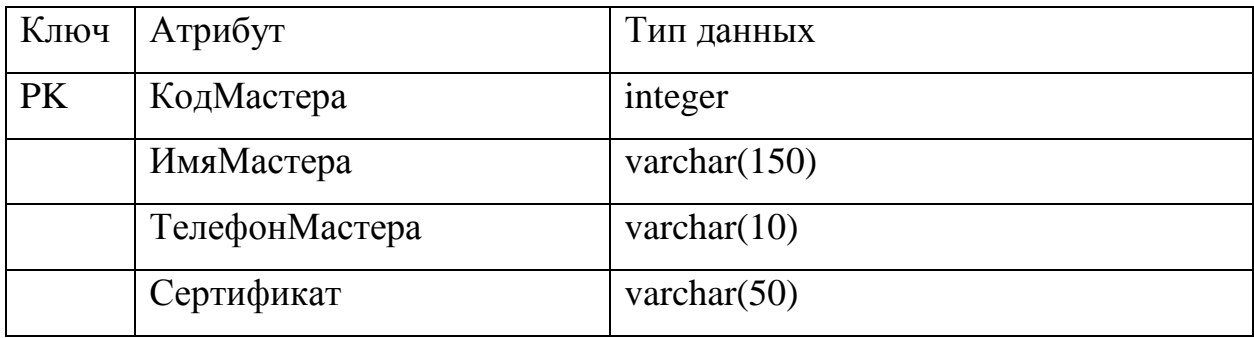

## Таблица 2.5 – Сущность «Материал»

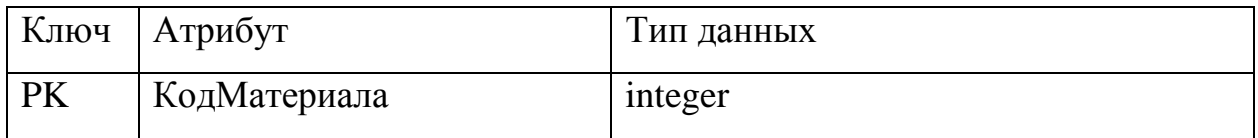

# Продолжение таблицы 2.5

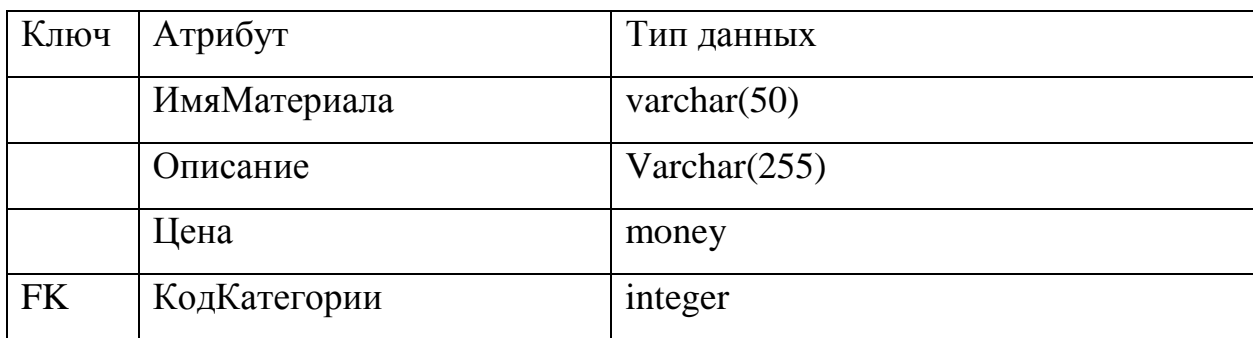

### Таблица 2.6 – Сущность «Производитель»

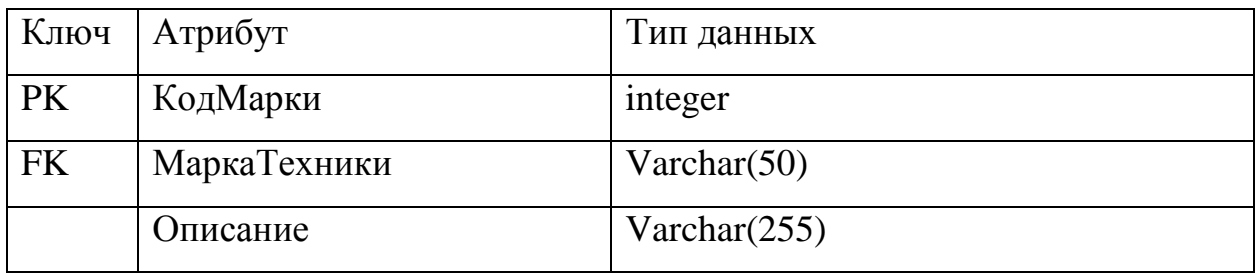

### Таблица 2.7 – Сущность «Работа»

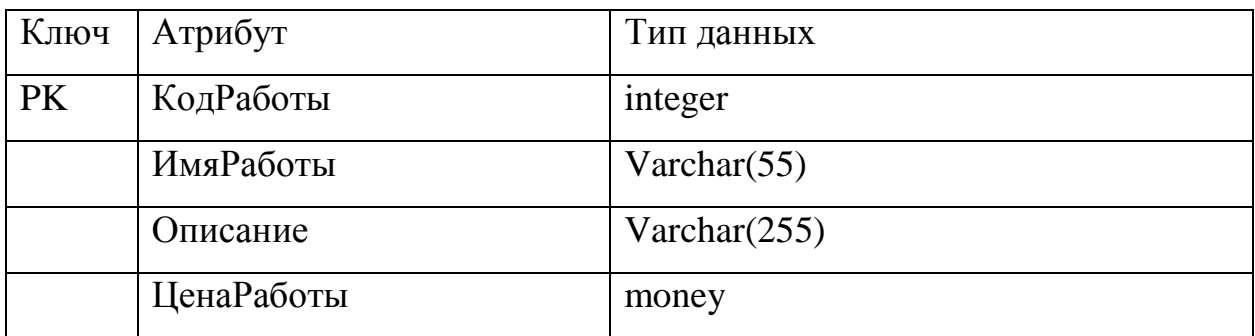

# Таблица 2.8 – Сущность «Расход»

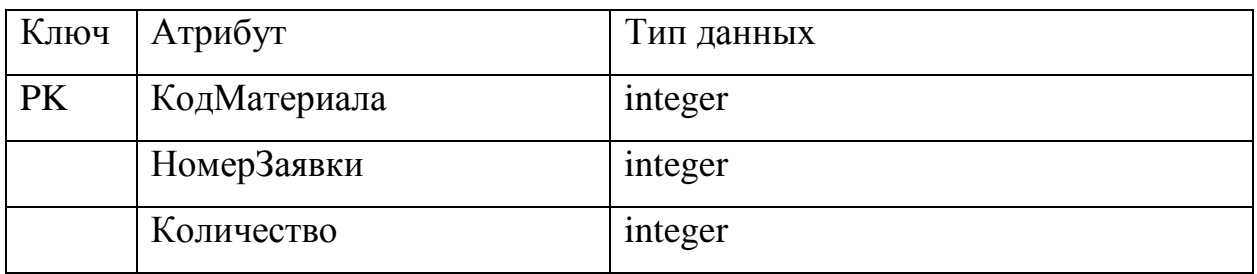

### Таблица 2.9 – Сущность «Ремонт»

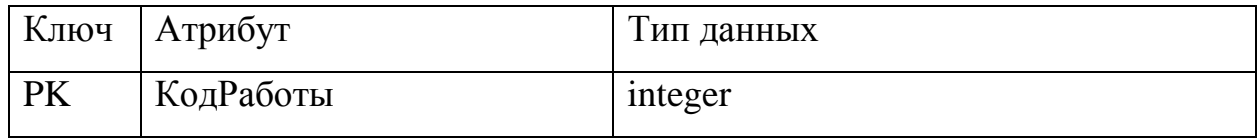

### Продолжение таблицы 2.9

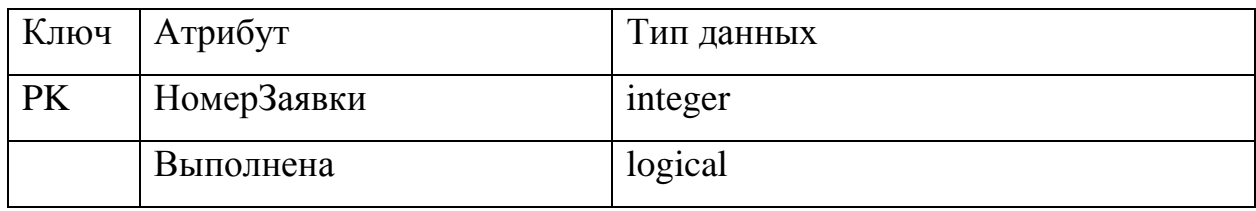

### Таблица 2.10 - Сущность «Техника»

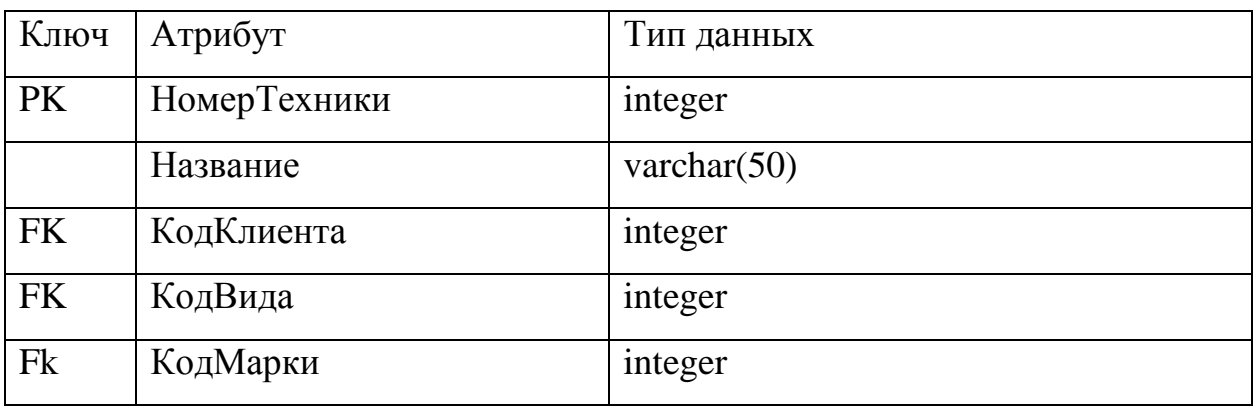

Далее необходимо построить ER-модель в идеологии IDEFX1.

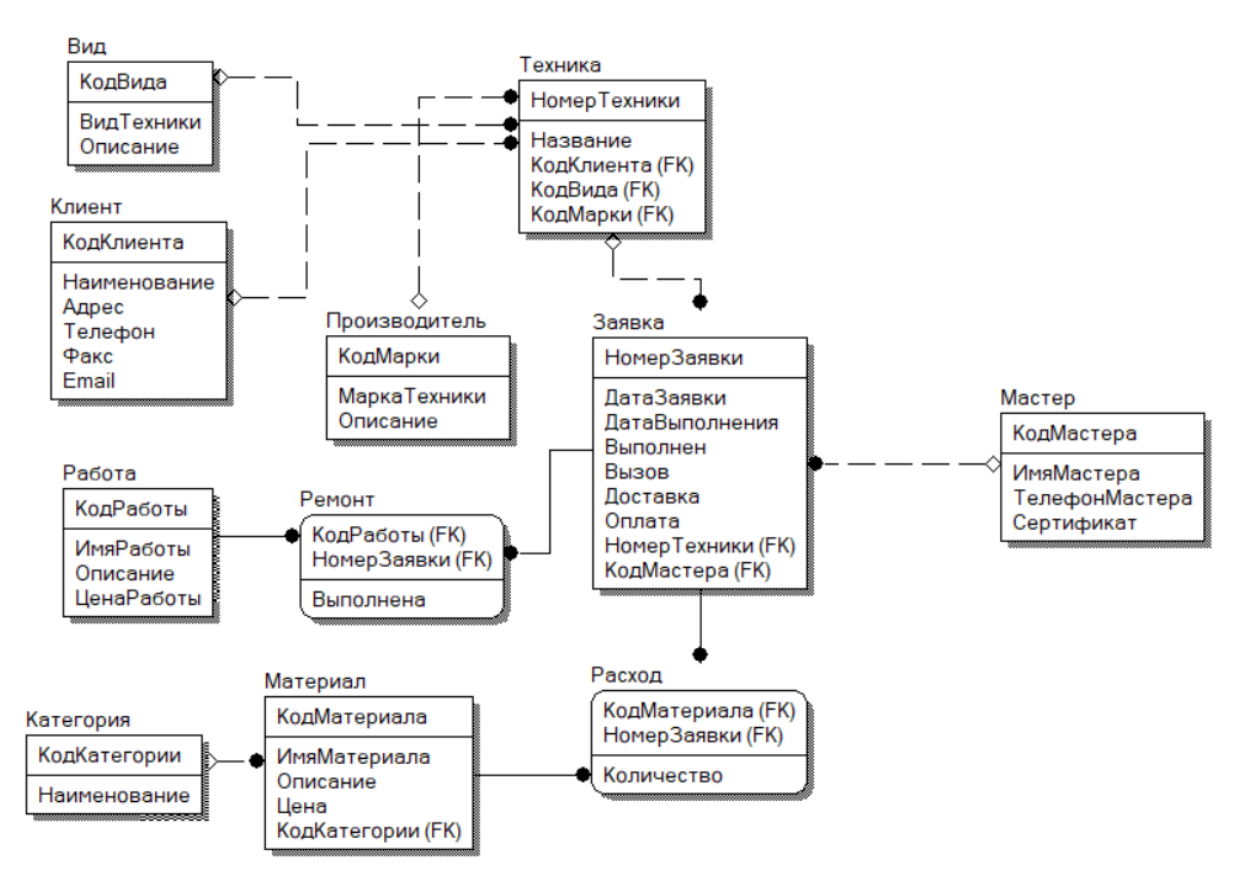

Рисунок 2.4 - ER-диаграмма

Клиент – это организации, которые оформили договор на обслуживание техники.

Вид – это группы техники, разделённые по функциональным назначениям.

Производитель – официальные марки производителей компьютерной техники.

Работа – это перечень работ по обслуживанию техники.

Материал – расходные материалы, используемые для выполнения ремонта или обслуживания.

Категория – разновидность расходных материалов.

Расход – это использование расходных материалов для определенного заказа.

Ремонт – выполнение работ в соответствии с заказом.

Техника – это компьютерная техника клиента.

Мастер – сотрудники, выполняющие ремонт или сервисное обслуживание.

Заявка – это оставленное клиентом сообщение о необходимом ремонте.

После чего была построена физическая модель предметной области.

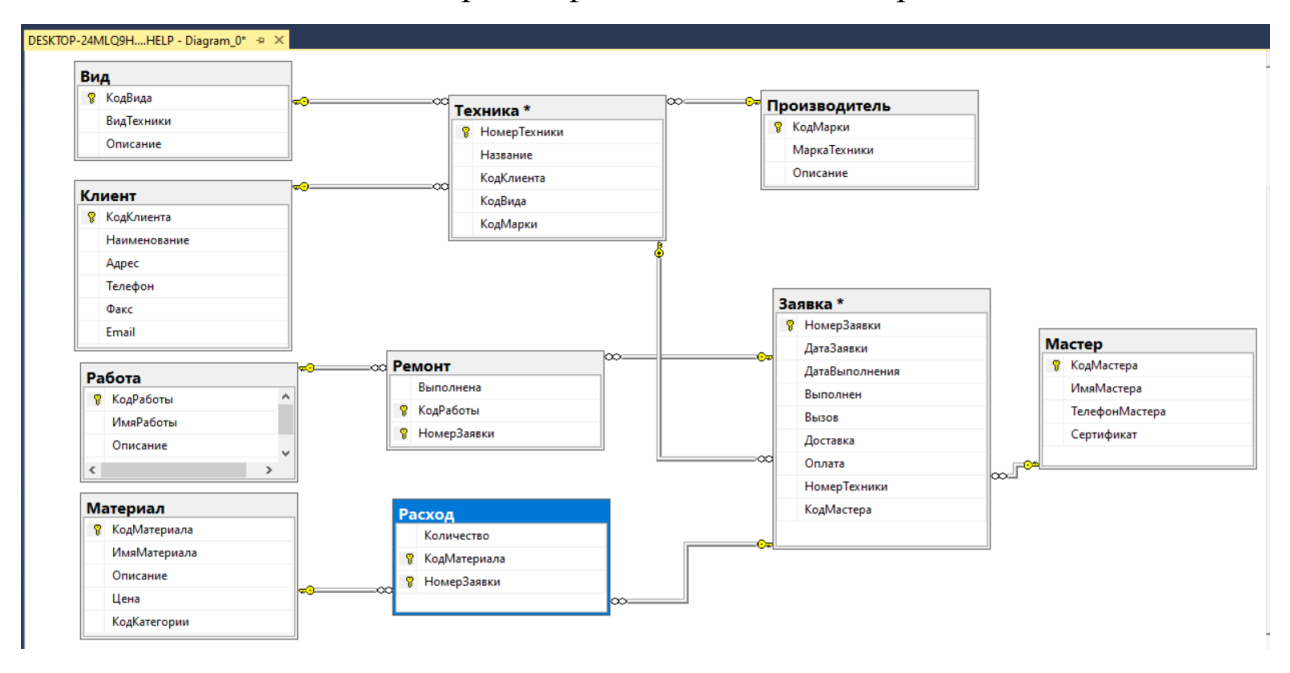

Рисунок 2.5 – ER-диаграмма

# <span id="page-32-0"></span>**2.1.2 Характеристика нормативно-справочной и входной оперативной информации**

Входная информация – это вся необходимая информация для решения поставленной задачи. С этой целью прежде чем приступить к проектированию составляется перечень входной информации со всем перечнем необходимых реквизитов.

Также имеется постоянная информация, которая хранится в виде справочников.

В разрабатываемой АИС работа со справочниками начинается с пункта главного меню «Справочники». В каждом справочнике имеются кнопки для навигации по записям (редактирование, добавление, удаление, обновление и поиск данных).

Справочник «Клиенты» содержит информацию об обратившемся клиенте в компанию, в нижней части справочника можно просмотреть технику клиента, которая находится на обслуживании в компании.

Справочник «Вид техники» позволяет вводить информацию о виде техники, которая может обслуживаться в ООО «IT HELP».

Для более детального описания обслуживаемой техники используется справочник «Марки техники».

При ремонте оргтехники могут использоваться различные расходные материалы, их тоже необходимо учитывать при формировании заявки и обязательно включать в стоимость договора.

Ремонтные работы показывают информацию о том какие работы были сделаны в соответствии с заявкой для определенного клиента.

#### **2.1.3 Характеристика результатной информации**

<span id="page-32-1"></span>Результатная информация – это информация, которую планирует получить разработчик АИС. В разработанной системе результативная информация представлена в виде документов и отчетов.

В случае если оргтехнику клиента забирают в ремонт – клиенту дается справка о приеме техники в ремонт.

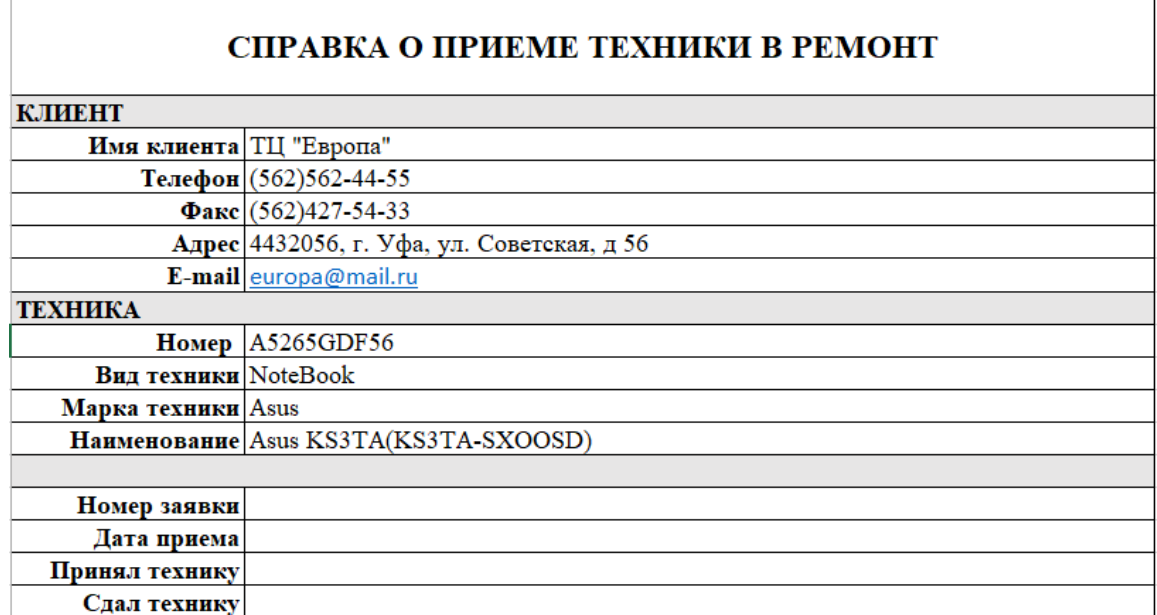

Рисунок 2.6 – Справка о приеме техники в ремонт

Акт выполненных работ подписывается в случае выполнения всех работ в соответствии с заключенным договорами если со стороны клиенты нет претензий.

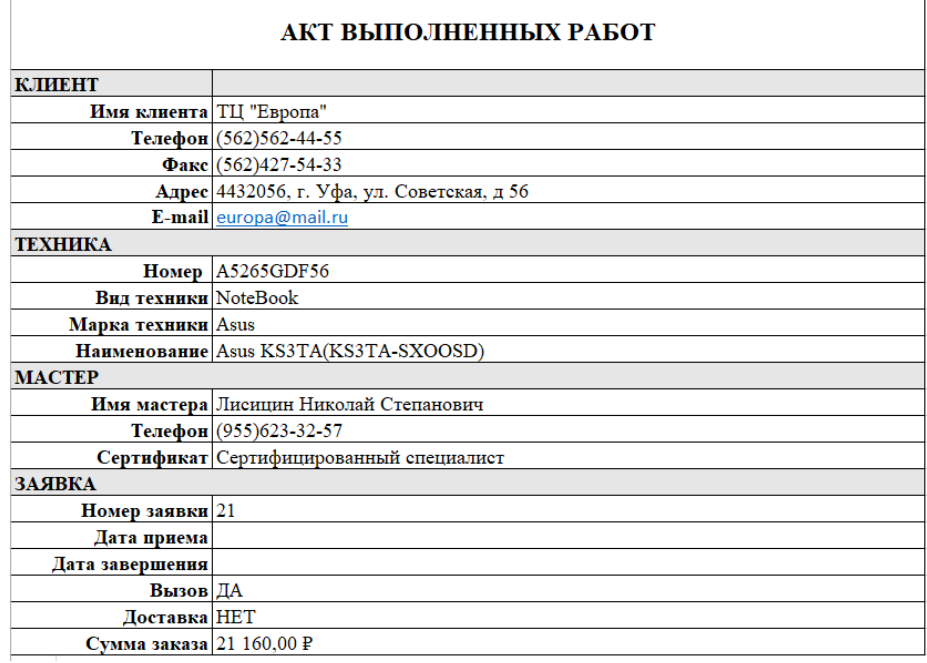

Рисунок 2.7 – Акт выполненных работ

Для формирования результатной отчетности служит пункт «Отчеты» главного меню программы. В данном отделе формируется два отчета:

- результат деятельности компании;

- результат деятельности сотрудника.

#### 2.1.4 Выбор основных элементов реализации ПО

<span id="page-34-0"></span>Для создания базы данных будем использовать MS SOL Server 2014. Дадим основные характеристики для данной системы.

«SQL Server - это очень надежная база данных, которая может использоваться для различных целей. При наполнении базы данными не уменьшается быстродействие операций с записями.

Выделим основные преимущества SQL Server:

- максимальная безопасность;

- данные будут защищены от несанкционированного доступа за счет интеграции сетевой безопасности с сервером безопасности (с данными, хранящимися на отдельном сервере, сервер работает как шлюз, который ограничивает несанкционированный доступ);

- идеальная база данных для сети Интернет (SQL Server обрабатывает запросы от пользователей и только отправляет пользователю результаты запроса, то есть происходит передача минимальной информации по сети, что улучшает время отклика и устраняет узкие места в сети);

- простое техническое обслуживание, которое не требует больших знаний.» [15]

В качестве языка программирования выберем С#.

«Последнее время С и C++ являются наиболее используемыми языками для разработки коммерческих и бизнес приложений. У С# выделяют много преимуществ:

- бесплатность ряда инструментов для небольших компаний и некоторых индивидуальных разработчиков - Visual Studio, облако Azure, Windows Server, Parallels Desktop для Мас Рто и др.;

- в большинстве случаев не придётся заботиться об освобождении памяти:

- наличие специальных конструкций, разработанных для понимания и написания кода;

- синтаксис С# имеет много схожего с другими языками программирования.» [10]

### <span id="page-35-0"></span>2.2 Физическое моделирование автоматизированной информационной системы

# <span id="page-35-1"></span>2.2.1 Выбор архитектуры автоматизированной информационной системы

Архитектура разрабатываемой АИС должна определяться основными требованиями к составу основных модулей АИС. Разрабатываемая АИС будет установлена у сотрудников IT-отдела и отдела финансов.

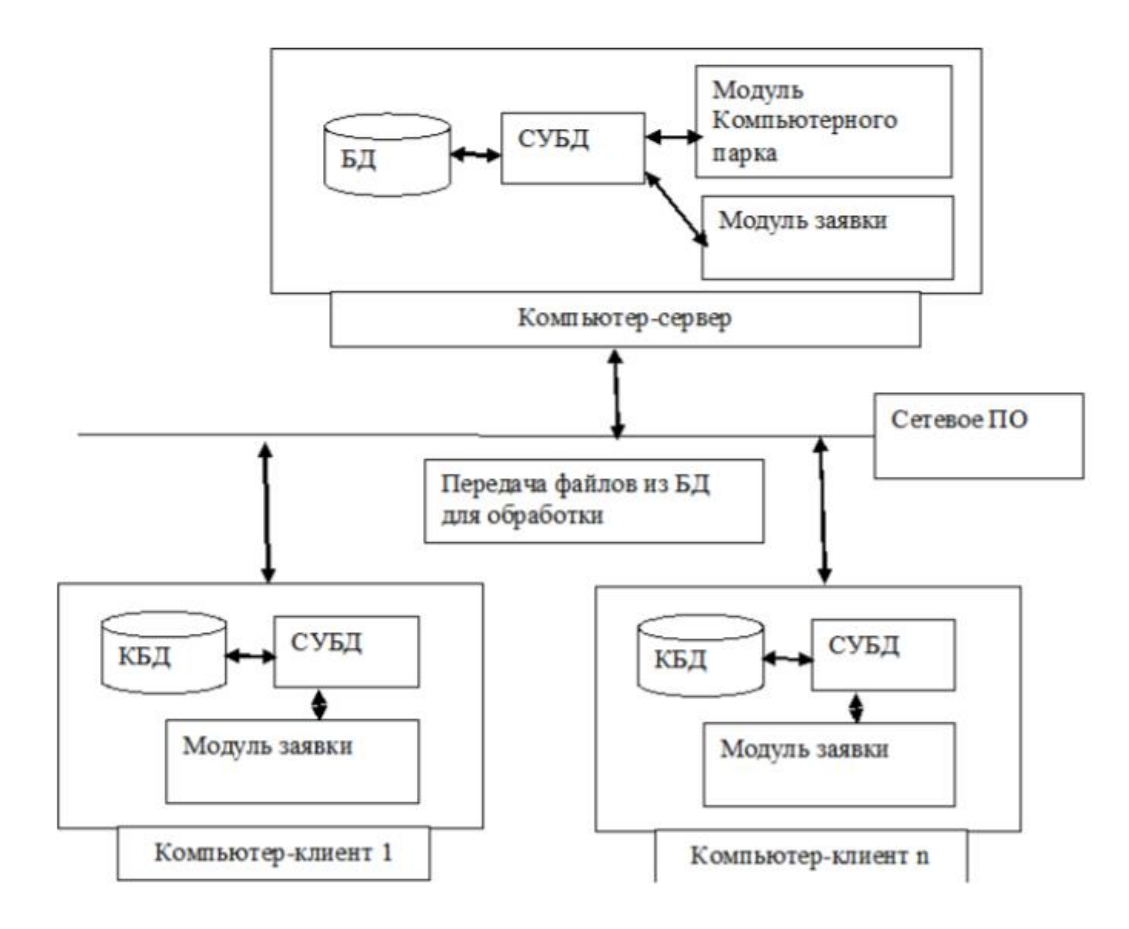

Рисунок 2.8 - Архитектура разрабатываемой АИС

Одновременной работы с одной и той же таблицей или записью различными пользователями не планируется, и каждый пользователь будет иметь доступ только к своим данным, поэтому стоит для БД выбрать архитектуру файл-сервер (она наиболее дешевая по сравнению с другими соответствовать требуемому функционалу, архитектурами и который необходим при разработке АИС).

#### 2.2.2 Функциональная схема проекта

<span id="page-36-0"></span>Основной функцией системы является учет обслуживания оргтехники и ПО, а также обеспечение диалога между сотрудниками отдела финансов и ІТ-отдела. Для выполнения данной функции необходимо создать доступный интерфейс разрабатываемой АИС, основным элементом которой станет главное меню. Формы ввода данных будут использованы для ввода информации.

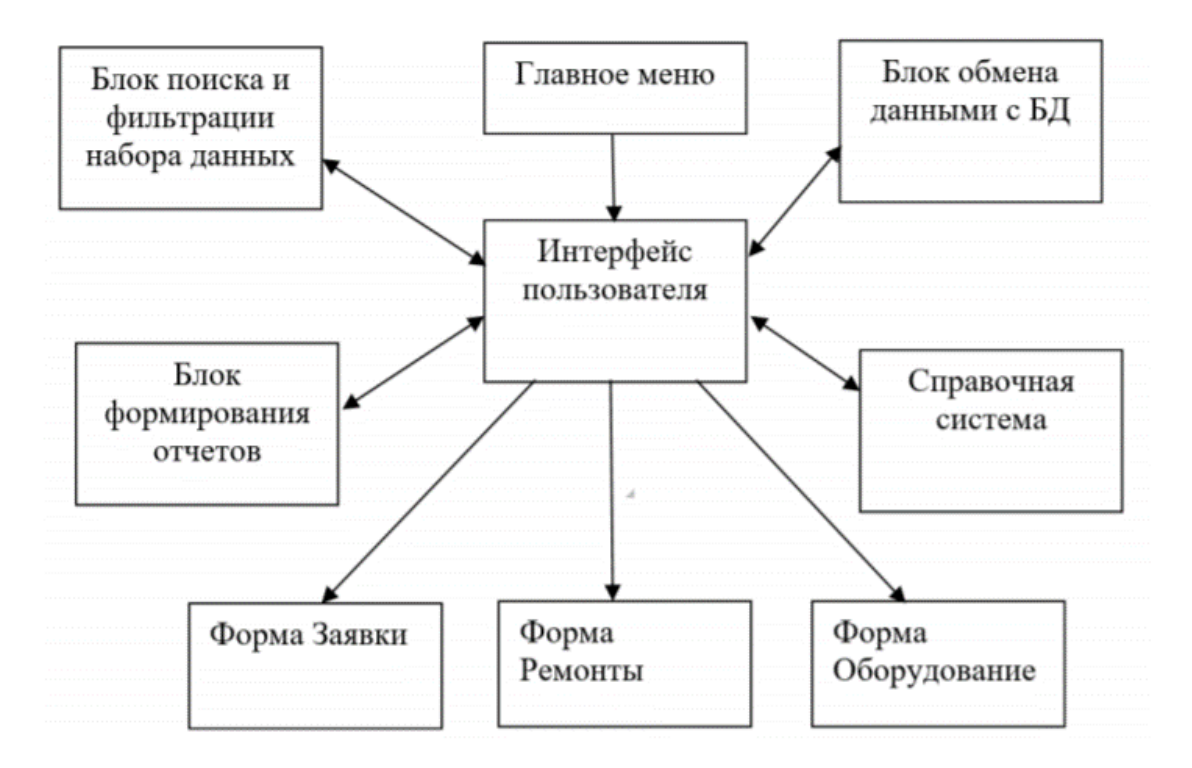

Рисунок 2.9 – Функциональная схема АИС

Результатная информация будет формироваться при использовании блока формирования отчетов. Специально для пользователя в разрабатываемой системе будет использоваться справочная система.

#### **Выводы по главе 2**

<span id="page-37-0"></span>Для правильности понимания дальнейшей разработки программы были построены диаграммы вариантов использования и последовательностей при использовании методологии UML.

Далее была построена логическая модель будущей системы. При построении данной модели была выбрана входная информация, а также справочники, которые хранят постоянную информацию, а также определена результатная информация системы.

Для построения АИС была выбрана архитектура и разработан интерфейс будущей АИС.

# <span id="page-38-0"></span>**ГЛАВА 3 РЕАЛИЗАЦИЯ РАЗРАБОТАННОЙ СИСТЕМЫ И РАСЧЕТ ЭКОНОМИЧЕСКОЙ ЭФФЕКТИВНОСТИ**

### **3.1 Описание разработанной информационной системы**

<span id="page-38-1"></span>Основная форма разработанной АИС используется для регистрации новых заявок в соответствии с заключенными договорами.

Как уже отмечалось ранее существует два пользователя данной системы – это администратор и мастер, который выполняет работы по ремонту компьютерной техники или установке программного обеспечения.

Для входа в систему необходимо ввести логин и пароль пользователя (рисунок 3.1). В зависимости от вида пользователя появляется соответствующее окно. Для начала рассмотрим работу администратора (рисунок 3.2).

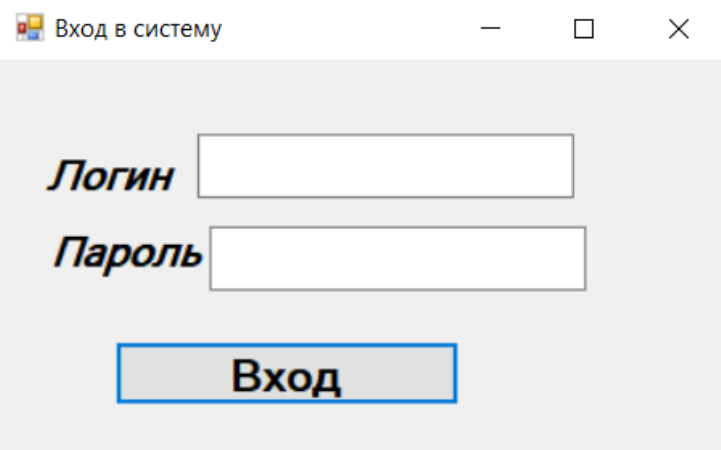

Рисунок 3.1 – Вход в систему

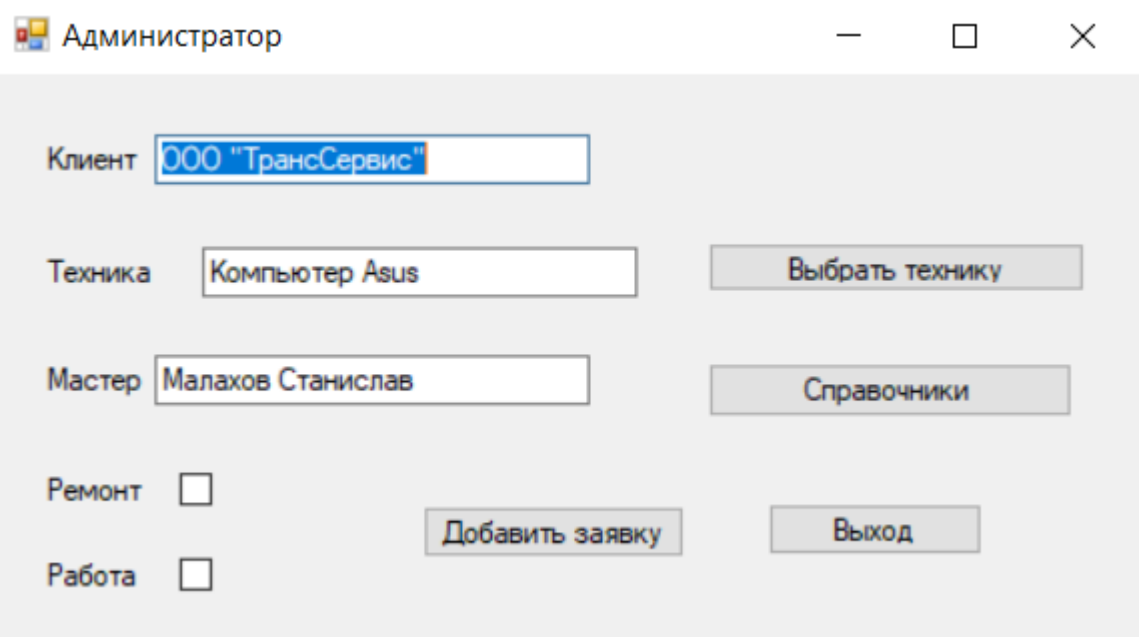

Рисунок 3.2 – Окно администратора

Регистрация новой заявки происходит при нажатии кнопки «Добавить в заявку», после чего пользователю выводится диалоговое окно в соответствии с рисунком 3.3.

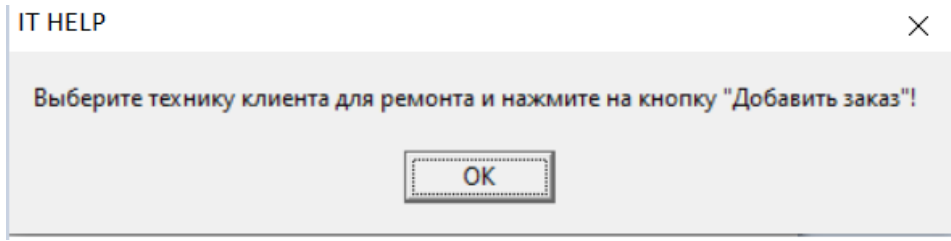

Рисунок 3.3 – Диалоговое окно

После чего необходимо выбрать клиента и технику для добавления в заказ.

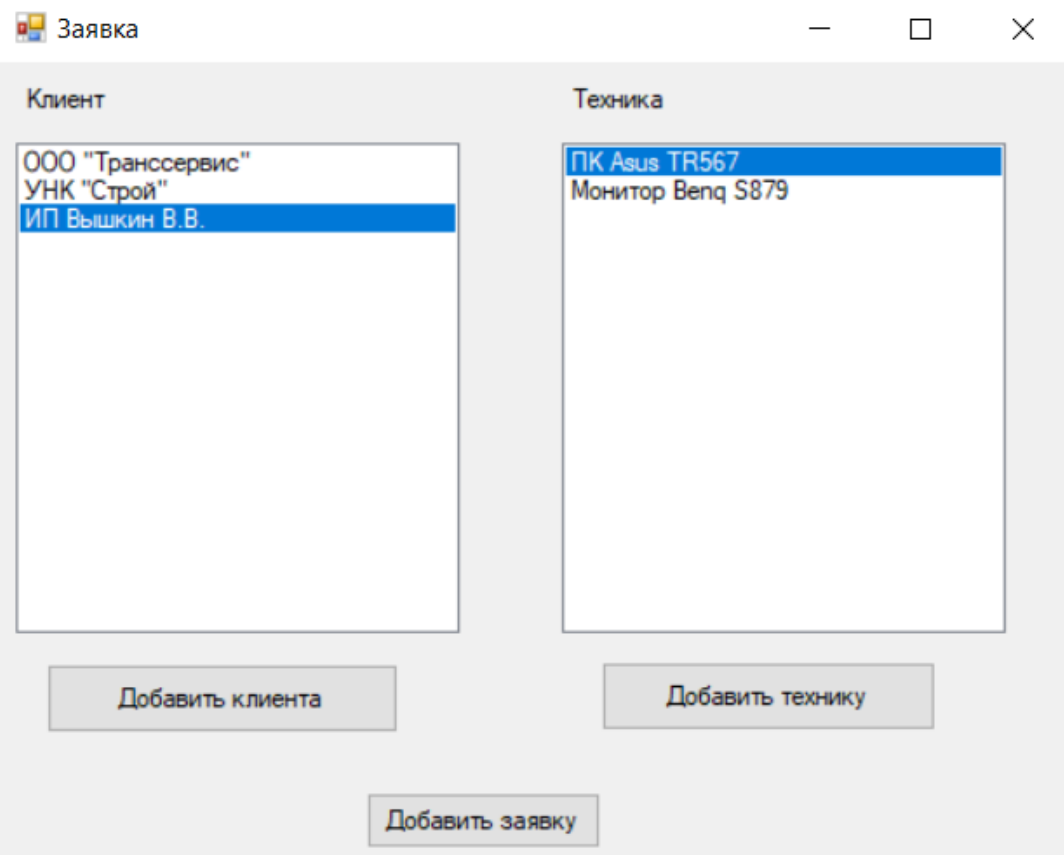

Рисунок 3.4 – Выбор клиента и техники

При нажатии кнопок по добавлению появляются соответствующие окна для добавления клиентов и техники в базу данных для дальнейшего использования.

При нажатии кнопки «Справочники» появляется окно, которое позволит перейти в любую из форм для добавления, внесения изменений или удаления определенных сведений в соответствии с выбранной таблицей (рисунок 3.5).

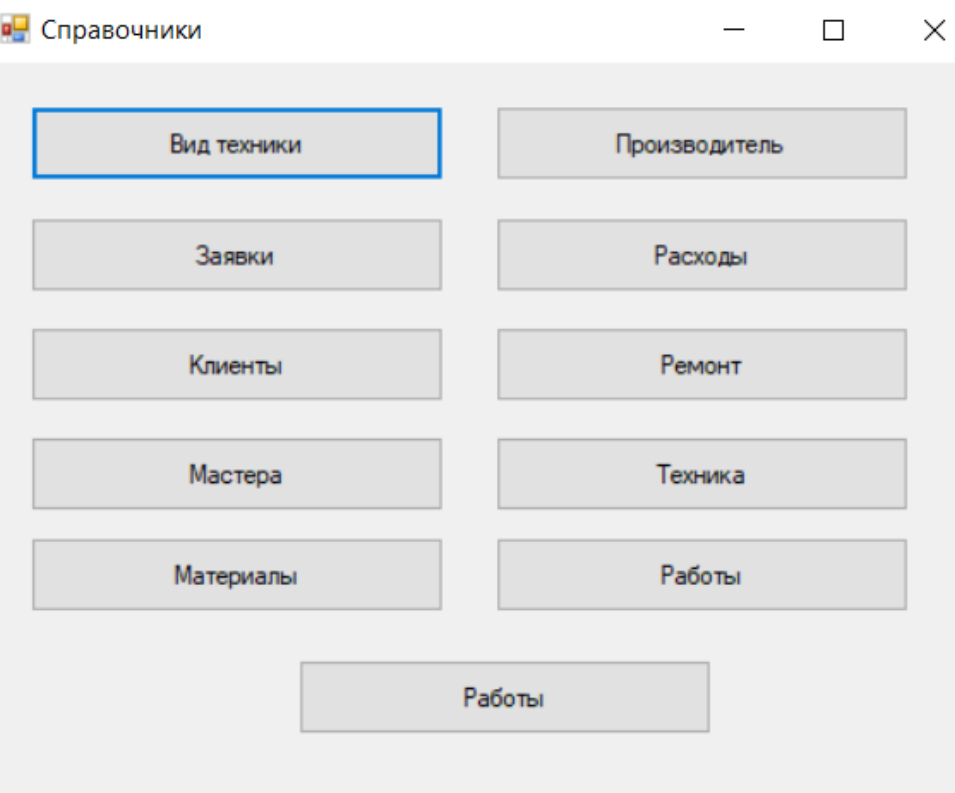

Рисунок 3.5 – Справочники

На рисунке 3.5 представлена форма «Сотрудники», которая позволяет вносить изменения, добавлять или удалять сведения о сотрудниках (мастерах), также на форме можно при использовании соответствующего окна найти необходимую информацию.

|             | Сотрудники                        |   |   |  |           |                              |     |   |   | $\times$     |  |
|-------------|-----------------------------------|---|---|--|-----------|------------------------------|-----|---|---|--------------|--|
| код         | ∣имя                              |   |   |  |           | <b>Телефон СЕРТИФИКАТ</b>    |     |   |   | ۸            |  |
|             | 1 Петров Владимир Степанович      |   |   |  | 896-66-33 | сертифицированный специалист |     |   |   |              |  |
|             | 2 Краснова Марина Владимировна    |   |   |  | 203-66-55 | сертифицированный специалист |     |   |   |              |  |
|             | 3 Устинова Татьяна Алексеевна     |   |   |  | 120-36-65 | сертифицированный специалист |     |   |   |              |  |
|             | 4 Вострикова Валерия Владимировна |   |   |  | 120-33-66 | сертифицированный специалист |     |   |   |              |  |
|             | 5 Стрельникова Ирина Евгеньевна   |   |   |  | 563-33-22 | сертифицированный специалист |     |   |   |              |  |
|             | 6 Куликов Степан Ильич            |   |   |  | 201-45-78 | сертифицированный специалист |     |   |   |              |  |
|             | 7 Жаркова Татьяна Викторовна      |   |   |  |           | сертифицированный специалист |     |   |   |              |  |
|             | 8 Даверина Ульяна Степановна      |   |   |  |           | сертифицированный специалист |     |   |   | $\checkmark$ |  |
| $\tilde{C}$ |                                   |   |   |  |           |                              |     |   |   |              |  |
| M           |                                   | ٠ | ы |  |           |                              | c P | X | ە |              |  |
|             | ПОИСК СОТРУДНИКА ПО ИМЕНИ         |   |   |  |           |                              |     |   |   |              |  |
|             |                                   |   |   |  |           |                              |     |   |   |              |  |

Рисунок 3.6 – Сотрудники

Также в случае необходимости замены какой-либо запчасти данный факт тоже необходимо зафиксировать путем выбора расходного материала в соответствующем справочнике.

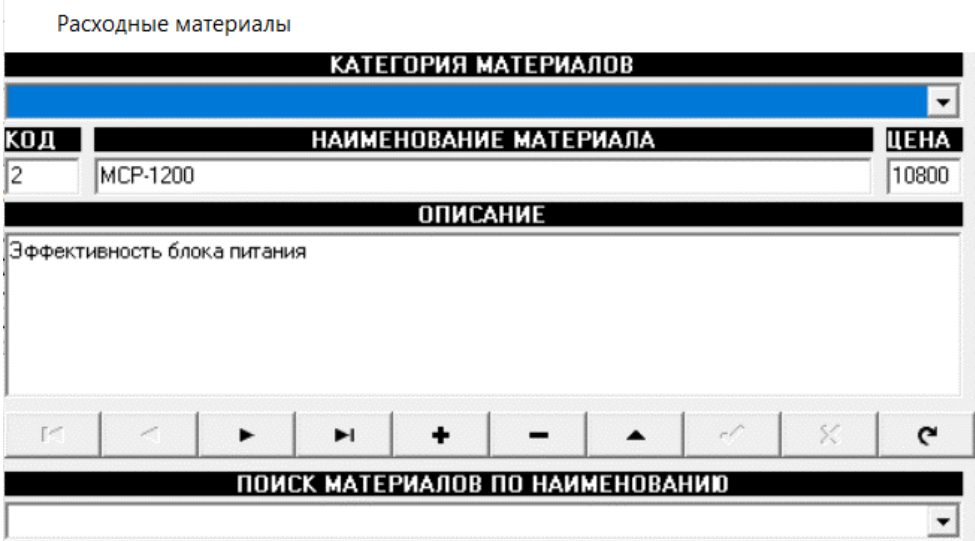

Рисунок 3.7 – Выбор расходных материалов

После выполнения всей заявки целиком также необходимо зафиксировать факт исполнения нажатием кнопки с надписью: «Готов» основной формы программы. Стоит отметить, что завершать заявку необходимо в день, когда заявка реально была исполнена. Это необходимо для правильного формирования акта выполненных работ.

Для того чтобы удалить заявку на основном окне программы имеется соответствующая кнопка. Обязательно при удалении заявки программа запросит подтверждение действия.

Для поиска нужной заявки в программе имеется фильтр с различными критериями.

На основном окне программы имеются кнопки формирования сопроводительной документации (аналогичным образом формирование можно вызвать кнопками меню).

Для работы мастера предусмотрено окно, представленной на рисунке 3.8.

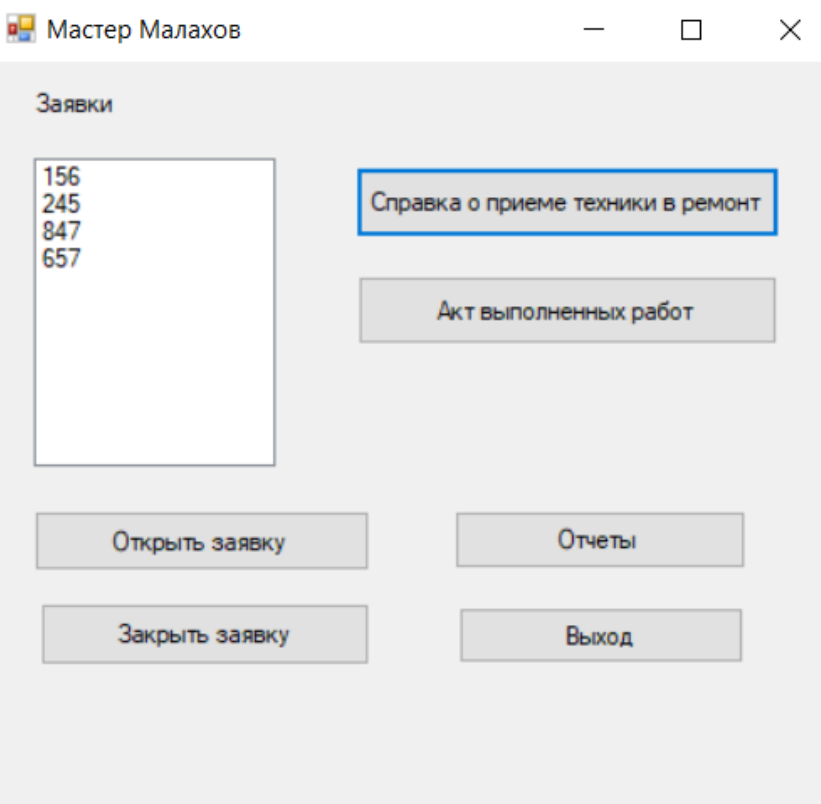

Рисунок 3.8 - Окно мастера

В главном меню основного окна формы имеются кнопки для формирования результатной отчетности.

# <span id="page-43-0"></span>3.2 Выбор и обоснование методики расчета экономической эффективности

 $\langle \langle B \rangle$ результате изучения существующих вариантов расчета экономической эффективности была выявлена следующая закономерность и выбраны

Первый вариант - это сравнить варианты предлагаемой  $\overline{M}$ существующей ИС по комплексу рассмотренных задач.

Второй вариант - это сравнить варианты организации информационной базы.

Третий вариант трудозатраты базового ЭТО сравнить  $\overline{M}$ автоматизированного варианта выполнения основного процесса компании.»  $\lceil 3 \rceil$ 

Для разработанной системы наиболее подходящим вариантов является третий.

«Экономическую эффективность можно вычислить как разность стоимостного эффекта от внедрения АИС и затрат на ее создание и эксплуатацию за определенный период времени.

Данная методика рассчитана на случай, когда невозможно оценить общую эффективность автоматизации бизнес-процесса (косвенный экономический эффект). В основе данной методики лежат показатели, которые получены в работе с использованием АИС, с показателями базового варианта обработки информации.

Экономическая эффективность оценивается трудовыми  $\mathbf{M}$ стоимостными показателями, которые позволяют измерить экономию от внедрения предлагаемого проекта машинной обработки информации относительно базового варианта.» [5]

«К трудовым показателям относятся следующие:

1) абсолютное снижение трудовых затрат за год ( $\Delta T$ ) [час/год], рассчитываемый по формуле:

$$
\Delta T = T_0 - T_1 \tag{3.1}
$$

где:

 $T_0$  – трудозатраты обработки информации базовым вариантом;

 $T_1$  – трудозатраты обработки информации предлагаемым вариантом.

2) коэффициент относительного снижения трудозатрат (Кт), который показывает на какой процент снижаются трудозатраты предлагаемым вариантом обработки информации в сравнении с базовым вариантом. Расчет выполняется по формуле:

$$
K_T = \frac{\Delta T}{T_0} * 100 \tag{3.2}
$$

3) Индекс снижения трудовых затрат  $(I_T)$ , который показывает во сколько раз снижаются трудозатраты в предлагаемом *j*-том варианте в сравнении с базовым вариантом. Расчет выполняется по формуле:

$$
I_T = \frac{T_0}{T_1} \tag{3.3}
$$

К стоимостным показателям относятся следующие:

4) Показатель абсолютного снижения стоимостных затрат за год (∆С) [руб./год], который можно рассчитать по формуле:

$$
\Delta C = C_0 - C_1 \tag{3.4}
$$

где:

C<sup>0</sup> - стоимостные затраты на обработку информации по базовому варианту [руб./год];

 $C_1$  - стоимостные затраты на обработку информации по предлагаемому варианту [руб./год];

5) Индекс снижения стоимостных затрат  $I_c$ , который рассчитывается по формуле:

$$
I_c = \frac{c_0}{c_1} \tag{3.5}
$$

6) Коэффициент снижения стоимостных затрат за год  $K_c$ , рассчитываемый по формуле:

$$
K_C = \frac{\Delta C}{C_0} * 100
$$
 (3.6)

7) Показатель стоимостных затрат на *j*- ой технологический процесс  $C_I$ представляет собой сумму затрат на j-ый технологический процесс по следующим статьям затрат: на заработную плату; на амортизацию; на ведение информационной базы; накладные расходы.

Этот показатель рассчитывается по формуле:

$$
O_j = \sum_{i=1}^n C_{ij} \tag{3.7}
$$

где Cij – показатель стоимостных затрат на i-тую операцию j-того технологического процесса, включающий следующие составляющие:

$$
C_{ij} = C_{3/\pi} + C_{\mu p} + C_a + C_{\mu 6}
$$
 (3.8)

где Cз/п затраты на заработную плату пользователя, рассчитываемые по формуле:

$$
C_{3/\Pi} = t_{ij} * r_i \tag{3.9}
$$

где t<sub>ii</sub> - трудоемкость выполнения i-ой операции j-го технологического процесса;

г. - тарифная ставка *i* - ой операции;

С<sub>ир</sub> - затраты на накладные расходы, которые рассчитывают, как производную величину от затрат на заработную плату:

$$
C_{\rm HP} = C_{3/\rm II} * K_{\rm HP} \tag{3.10}
$$

где K<sub>HD</sub> - коэффициент накладных расходов, принимаемый, как правило, в размере 0,6 - 0,7 от затрат за заработную плату;

С<sub>а</sub> - амортизационные отчисления на используемую технику, рассчитываемые по формуле:

$$
C_a = t_{ij} * a_i \tag{3.11}
$$

где а<sub>i</sub> - норма амортизационных отчислений;

С<sub>иб</sub> - годовые затраты на ведение информационной базы.» [6]

«Коэффициенты К<sub>і</sub> и К<sub>0</sub> характеризуют рост производительности труда за счет внедрения более экономичного варианта проектных решений.

При оценке эффективности используются обобщающие и частные показатели.  $K$ ОСНОВНЫМ обобщающим показателям экономической эффективности относятся:

- годовой экономический эффект;

- расчетный коэффициент эффективности капитальных вложений;

- срок окупаемости системы.

Годовой экономический эффект от внедрения проекта (Э) равен разности между годовой экономией и нормативной прибылью [руб./год]:

$$
\Theta = (C_0 + E_{\rm H} * K_0) - (C_i + E_{\rm H} * K_i) \tag{3.12}
$$

где  $K_i$  и  $K_0$  - капитальные затраты, которые включают следующие виды затрат:

- затраты на приобретение вычислительной техники в базовом и предлагаемом вариантах;

- затраты на покупку ПО;

- освоение программного обеспечения;

- проектирование и отладка проекта.» [12]

 $E_{\mu}$  - нормативный коэффициент эффективности капитальных вложений, который принимается равным 0,2 для всех отраслей народного хозяйства. Он представляет собой усредненную норму эффективности капитальных вложений, ниже которых они нецелесообразны.

Произведение Ен, в данном случае, следует рассматривать как нормативную прибыль [в руб.], которая должна быть получена от внедрения системы.

Помимо рассмотренных показателей эффективности проектировщики оценивают также срок окупаемости капитальных затрат  $(T_{\alpha k})$ , который равен отношению капитальных затрат к экономии стоимостных затрат:

$$
T_{ok} = \frac{K_i - K_0}{\Delta C} \tag{3.13}
$$

Расчетный коэффициент экономической эффективности капитальных затрат (Ер) представляет собой отношение годовой экономии (годового прироста прибыли) к капитальным затратам на разработку и внедрение АИС:

$$
E_p = \frac{\Delta C}{K_n} = \frac{1}{T_{ok}}\tag{3.14}
$$

Годовой экономический эффект ( $\Theta_{\text{rot}}$ ) можно определить по формуле:

$$
\Theta_{\text{ro}_A} = \mathbf{C}_1 - \mathbf{C}_2 \tag{3.15}
$$

где  $C_1$  – себестоимость до внедрения программного комплекса;

С<sup>2</sup> – себестоимость после внедрения программного комплекса.

Коэффициент экономической эффективности (Е):

$$
E = \frac{\partial_{\text{roA}}}{K_{\text{BJ}}} \tag{3.16}
$$

где Э<sub>гол</sub> - годовой экономический эффект;

Квл – капитальные вложения.

Срок окупаемости затрат на внедрение программного продукта  $(T_{\alpha\kappa})$ вычисляется по формуле:

$$
T_{ok} = \frac{1}{E} \tag{3.17}
$$

Таким образом, сравнивая трудоемкость базового и предлагаемого варианта технологии подачи заявок, можно оценить экономический эффект от внедрения проекта. Эффективность внедрения проекта оценивается по показателям, сравнивающим планируемый экономический эффект и затраты на разработку и внедрение проекта автоматизации.

#### **3.3 Расчет показателей экономической эффективности проекта**

<span id="page-48-0"></span>Примем стоимость одного часа работы как среднее значение почасовой зарплаты специалиста компании. При средней зарплате 40 000 руб./месяц средняя почасовая зарплата составит:

 $R_i = 4000/176 = 227.27$  руб./час.

Среднегодовое количество заявок в IT-отдел в компании составляет 1254 заявки в год.

Часовые затраты обработки заявок в IT-отделе в базовом варианте составляют 30 мин. Часовые затраты на подачу заявок, с учетом их рассмотрения, составляют 30 мин. Итого часовые затраты в базовом варианте на подачу и обработку заявок составляют  $1245 \times 1 = 1245$  часов в год.

Стоимостные затраты по базовому варианту составляют:

1245 \* 227,27 = 284 997 рублей в год.

Выполним оценку стоимостных затрат выполнения технологической операции подачи и обработки заявок в проектируемом варианте. Для этого рассчитаем время выполнения операции заполнения и рассмотрения заявки с использованием ИС на рисунке 3.1.

«Временные затраты на работу с интерфейсом ИС заявок определялись по хронометражу. Процессы внутримашинной обработки, ориентировочно, приравнивались нулю, т.к. в ИС интегрированы современные высокоскоростные компьютеры и, соответственно, временные затраты на внутримашинную обработку малозначимы по сравнению с ручными операциями при работе с интерфейсом.» [13]

Трудоёмкость составления и обработки заявок с использованием ИС составит согласно расчетов, выполненных на рисунке 3.9 – 118,87 часов в год.

Расходы на выполнение технологической операции подачи и обработки заявок в IT-отдел с использованием ИС составят:

 $(227,27 + 28,76 + 159,09) * 118,87 = 49345,31$  рублей в год.

В современном мире необходимо использовать программные продукты с низкой стоимостью выполнения операций в информационных системах. С целью снижения трафика в нутрии сети компании, которая в свою очередь снизит получения ошибок при работе возникающих по причине сбоев сети и аппаратных средств.

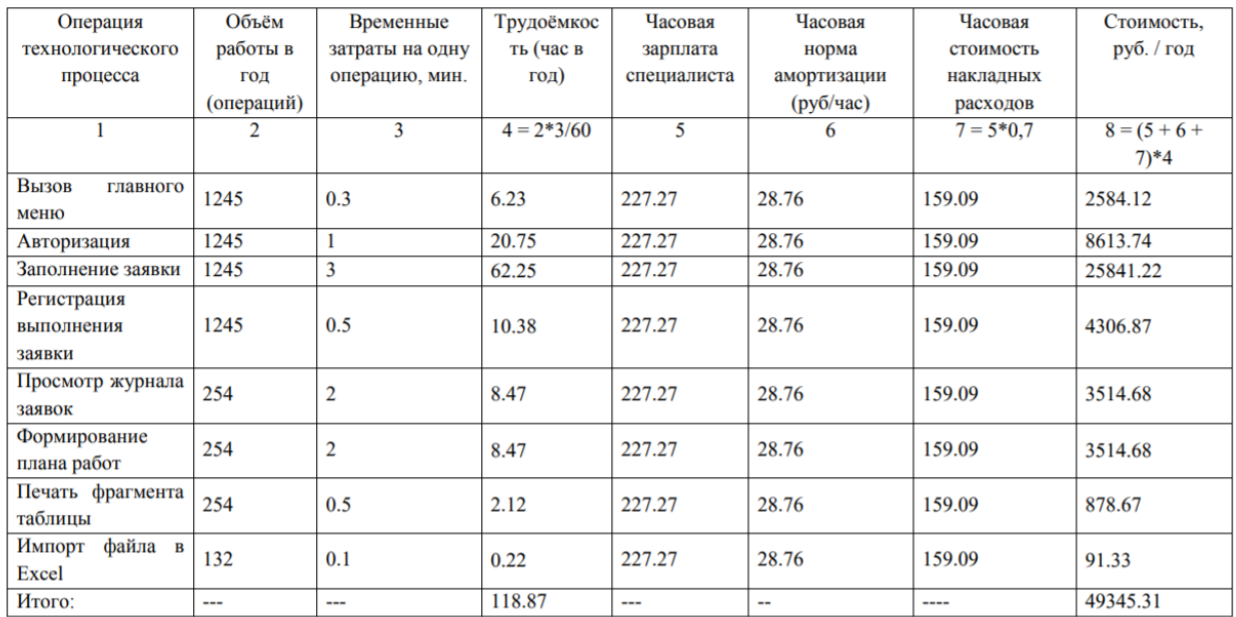

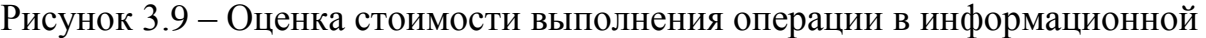

системе

Годовой экономический эффект от внедрения проекта:

 $\Theta_{\text{rot}} = 284997 - 49345 = 235652 \text{ py}$ б. в год.

Коэффициент экономической эффективности (Е):

 $E = 284997 / 49345 = 5,78.$ 

Срок окупаемости затрат на внедрение программного продукта:

 $T_{OK}$  = 1 / 5,78  $*$  12 = 2 месяца.

Таким образом, проект окупится за два месяца, с учетом затрат на этапе эксплуатации. Годовой экономический эффект составляет 235652 рубля.

### **Выводы по главе 3**

<span id="page-50-0"></span>Таким образом, произведенные расчеты подтверждают предположение о том, что получение прибыли от программы, ожидается с третьего месяца после начала его деятельности.

В заключении можно сказать, что точные показатели эффективности от внедрения программы будут получены только после разработки и полного её внедрения.

### ЗАКЛЮЧЕНИЕ

<span id="page-51-0"></span>В ходе выполнения первой главы была дана основная характеристика ООО «IT HELP», построена организационная структура, выявлен вид данной структуры. Были построены модели «КАК ЕСТЬ» (выявлены недостатки) и «КАК ДОЛЖНО БЫТЬ» (при внедрении АИС) при использовании методологии IDEF0, выбран предмет для дальнейшей автоматизации, в котором планируется учитывать выявленный недостатки. Также были проанализированы имеющиеся системы учета оргтехники на предприятии в Интернете, более детально рассмотрена одна из систем, в ходе анализа были выделены основные преимущества и недостатки, которые планируется учитывать при разработке новой системы.

Для правильности понимания дальнейшей разработки программы были построены диаграммы вариантов использования и последовательностей при использовании методологии UML.

Далее была построена логическая модель будущей системы. При построении данной модели была выбрана входная информация, а также справочники, которые хранят постоянную информацию, а также определена результатная информация системы.

Для построения АИС была выбрана архитектура и разработан интерфейс будущей АИС. Для проверки правильности работы системы был использован контрольный пример реализации.

Таким образом, произведенные расчеты подтверждают предположение о том, что получение прибыли от программы, ожидается с третьего месяца после начала его деятельности.

В заключении можно сказать, что точные показатели эффективности от внедрения программы будут получены только после разработки и полного её внедрения.

# **СПИСОК ИСПОЛЬЗУЕМОЙ ЛИТЕРАТУРЫ**

<span id="page-52-0"></span>*Нормативно-правовые акты*

1. ГОСТ 34.601-90. Информационная технология. Комплекс стандартов на автоматизированные системы.

2. ГОСТ 4.071.030. АСУП. Создание системы. Нормативы рабочего времени.

#### *Учебники и учебные пособия*

3. Автоматизированные информационные технологии в экономике /Под ред. Г.А. Титоренко. – М.: ЮНИТИ, 2011.

4. Агальцов В.П. Базы данных: Учебное пособие. – М.: Мир, 2012.

5. Балдин К. В., Уткин В. Б. Информационные системы в экономике. – М. Финансы и статистика, 2014.

6. Вендров А.М. Практикум по проектированию программного обеспечения экономических информационных систем. Учеб. пособие. – М.: Финансы и статистика, 2014.

7. Вдовин В.М. Предметно-ориентированные экономические информационные системы [Электронный ресурс]: учебное пособие/ Вдовин В.М., Суркова Л.Е., Шурупов А.А. –Электрон. текстовые данные. – Москва: Дашков и К, 2016. – 386 c. - Режим доступа: http://www.iprbookshop.ru/60492.html.

8. Виссема Х. Менеджмент в подразделениях фирмы (предпринимательство и координация в децентрализованной компании): Пер. с англ. - М.: ИНФРА-М, 2010. - 239 с.

9. Виханский О.С., Наумов А.И. Менеджмент: человек, стратегия, организация, процесс: учебник. - М., 2007. - 416 с.

10. Гарсиа-Молина Г., Ульман Дж. Системы баз данных. – М.: Изд. Дом «Вильямс», 2013. – 1088 с.

11. Голицина О.Л., Максимов Н.В., Попов И.И. Базы данных: Учебное пособие. – М.: Формум: ИНФРА-М, 2013. – 352 с.

12. Компьютерные технологии обработки информации // под ред. Назарова С.В. – М.: Финансы и статистика, 2002.

13. Марков А.С., Лисовский К.Ю. Базы данных. Введение в теорию и методологию. Учебник. – М.: Финансы и статистика, 2004. – 442 с.

14. Маклаков С.В. Моделирование бизнес-процессов с BPWin 4.0. – М.: ДИАЛОГ-МИФИ, 2012. – 224 с.

15. Никитин А.В. Оптимизация учета на предприятии. Саратов, 2011.

16. Парамонов Ф. И., Колесниченко О. В. Основы проектирования АСУП: Учебное пособие. – М.: Изд-во МАИ, 2015. – 92 с.

17. Пинаев Д., Веретенников Д. Моделирование бизнес-процессов. Учебник - М.: ЭКСМО, 2012. – 478 с.

18. Пирогов, В. Ю. Информационные системы и базы данных: организация и проектирование: учебное пособие / Пирогов В.Ю. - СПб: БХВ-Петербург, 2009. - 528 с.

19. Проектирование ЭИС. / Г.Н. Смирнова, А.А Сорокин, Ю.Ф. Тельнов. –М., 2011. – 443 с.

20. Трутнев Д.Р. Архитектуры информационных систем. Основы проектирования [Электронный ресурс]: учебное пособие/ Трутнев Д.Р. - Электрон. текстовые данные. - Санкт-Петербург: Университет ИТМО, 2012. - 65 c. - Режим доступа: http://www.iprbookshop.ru/67547.html

21. Родионов И. И. и др. Рынок информационных услуг и продуктов. – М.: МК-Периодика, 2012.

22. Учебник. Составление инструкций transact-SQL //https://msdn.microsoft.com/ru-ru/library/ms365303%28v=sql.120%29.aspx

23. Федоров А.Г., Елманова Н.З. Базы данных для всех. - КомпьютерПресс, М., 2011. – 256 с.

24. Хомоненко А.Д., Цыганков В.М., Мальцев М.Г. Базы данных. - Издание второе, дополненное и переработанное. – М., 2012. – 672 с.

25. Чепурнова Н.М., Ефимова Л.Л. Правовые основы прикладной информатики: Уч.пос. / Н.М.Чепурнова - М.: КУРС, НИЦ ИНФРА-М,2016- 192с.

### *Литература на иностранном языке*

26. Alan Mark Davis. Just Enough Requirements Management: Where Software Development Meets Marketing. — Dorset House, 2015.

27. Hardware Inspector/ http://www.hwinspector.com/ru/products/servicedesk/setup/

28. Mediavilla, A., A. Tazon, J. A. Pereda, M. Lazaro, I. Santamaria, and C. Pantaleon, "Neu- ronal architecture for waveguide inductive iris bandpass filter optimization," Proceedings of the IEEE-INNS-ENNS International Joint Conference on Neural Networks, Vol. 4, 395–399, July 2013

29. TuneSoft http://tunesoft.ru/

30. Wang, Y., M. Yu, H. Kabir, and Q. J. Zhang, "Effective design of waveguide dual mode filter using neural networks," IEEE MTT-S Int. Microwave Symposyum, San Francisco, USA, June 2015.

### ПРИЛОЖЕНИЕ А

### Программный код

```
using System;
using System.Collections.Generic;
using System.ComponentModel;
using System.Data;
using System.Drawing:
using System.Linq;
using System.Text;
using System.Threading.Tasks;
using System. Windows. Forms:
namespace WindowsFormsApplication3
  public partial class Form1 : Form
    public Form1()
       InitializeComponent();
     -1
    private void ВидТооlStripMenuItem_Click(object sender, EventArgs e)
       dataGridView1.DataSource = Bu\#BindingSource;bindingNavigator1.BindingSource = BugBindingSource;this. Text = "B_{\text{H}}T":
    \mathcal{E}private void Form1_Load(object sender, EventArgs e)
     ₹
             this. ВидТаbleAdapter.Fill(this.IT_HELPDataSet.Вид);
     this.ЗаявкаТableAdapter.Fill(this. IT_HELPDataSet.Заявка);
       this. Клиент TableAdapter. Fill(this. IT HELPDataSet. Клиент);
       this.MacrepTableAdapter.Fill(this. IT_HELPDataSet.Macrep);
       this. материал TableAdapter. Fill(this. IT HELPDataSet. Материал);
       this.производитель TableAdapter.Fill(this. IT_HELPDataSet.Производитель);
              this.paбoraTableAdapter.Fill(this. IT HELPDataSet.Paбora);
       this.pacxogTableAdapter.Fill(this. IT HELPDataSet.Pacxog);
              this.pemohrTableAdapter.Fill(this. IT HELPDataSet.Pemohr);
       this. техника TableAdapter. Fill(this. IT_HELPDataSet. Техника);
            \mathcal{E}private void ЗаявкаToolStripMenuItem Click(object sender, EventArgs e)
       dataGridView1.DataSource = 3a<sub>s</sub>BindingSource;
       binding\avigator1.BindingSource = 3aявкаBindingSource;
       this. Text = "Заявка";\mathcal{E}
```
 $\{$ 

```
 private void КлиентToolStripMenuItem_Click(object sender, EventArgs e)
\left\{\begin{array}{ccc} \end{array}\right\}dataGridView1.DataSource = КлиентBindingSource;
        bindingNavigator1.BindingSource = КлиентBindingSource;
        this.Text = "Клиент";
      }
      private void МастерToolStripMenuItem1_Click(object sender, EventArgs e)
\left\{\begin{array}{ccc} \end{array}\right\} dataGridView1.DataSource = МастерBindingSource;
        bindingNavigator1.BindingSource = МастерBindingSource;
       this.Text = "Macrep": }
      private void материалToolStripMenuItem_Click(object sender, EventArgs e)
\left\{\begin{array}{ccc} \end{array}\right\}dataGridView1.DataSource = материалBindingSource;
       bindingNavigator1.BindingSource = материалBindingSource;
       this.Text = "мareриал":
      }
      private void производительToolStripMenuItem_Click(object sender, EventArgs e)
\left\{\begin{array}{ccc} \end{array}\right\}dataGridView1.DataSource = mopusBindingSource:
       bindingNavigator1.BindingSource = производительBindingSource;
       this.Text = "промзводитель"; }
      private void продуктыToolStripMenuItem_Click(object sender, EventArgs e)
\left\{\begin{array}{ccc} \end{array}\right\}dataGridView1.DataSource = продуктыBindingSource;
        bindingNavigator1.BindingSource = продуктыBindingSource;
       this.Text = "Продукты"; }
     private void pa<sub>6</sub>oraToolStripMenuItem_Click(object sender, EventArgs e)
     \left\{ \right. dataGridView1.DataSource = работаBindingSource;
        bindingNavigator1.BindingSource = работаBindingSource;
       this.Text = "pa6ora"; }
      private void расходToolStripMenuItem_Click(object sender, EventArgs e)
      {
       dataGridView1.DataSource = расходBindingSource;
       bindingNavigator1.BindingSource = расходBindingSource;
       this.Text = "pacxog";
      }
      private void ремонтToolStripMenuItem_Click(object sender, EventArgs e)
\left\{\begin{array}{ccc} \end{array}\right\}dataGridView1.DataSource = ремонтBindingSource;
```

```
58
```

```
 bindingNavigator1.BindingSource = ремонтBindingSource;
       this.Text = "ремонт";
     }
     private void техникаToolStripMenuItem_Click(object sender, EventArgs e)
\left\{\begin{array}{ccc} \end{array}\right\}dataGridView1.DataSource = техникаBindingSource;
        bindingNavigator1.BindingSource = техникаBindingSource;
       this.Text = "Техника"; }
     private void button1_Click(object sender, EventArgs e)
     {
       for (int i = 0; i < dataGridView1.RowCount; i++)// {
          dataGridView1.Rows[i].Selected = false;
         for (int j = 0; j < dataGridView1.ColumnCount; j++))
            if (dataGridView1.Rows[i].Cells[j].Value != null)
\{if (txtPoiskPac.Text != " " \parallel txtPoiskPac.Text != String.Empty)
\left\{ \begin{array}{c} 1 & 1 \\ 1 & 1 \end{array} \right\} if 
(dataGridView1.Rows[i].Cells[j].Value.ToString().ToLower().Contains(txtPoiskPac.Text.ToLo
wer())
\{ if (!dataGridView1.Rows[i].Visible)
\{dataGridView1.Rows[i].Visible = true; }
                   dataGridView1.Rows[i].Selected = true;
                   break;
 }
 }
            }
        }
     }
   }
```
}